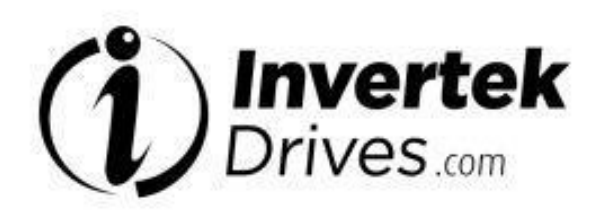

**Руководство пользователя**

# OPTIDRIVE<sup>™</sup> (E<sup>®</sup>

# **IP20 и IP66 (NEMA 4X)**

**Преобразователи частоты для 3-фазных электродвигателей** 

**0.37 – 22кВт (0.5 – 30HP) 110 – 480В**

# **Инструкция по установке и эксплуатации**

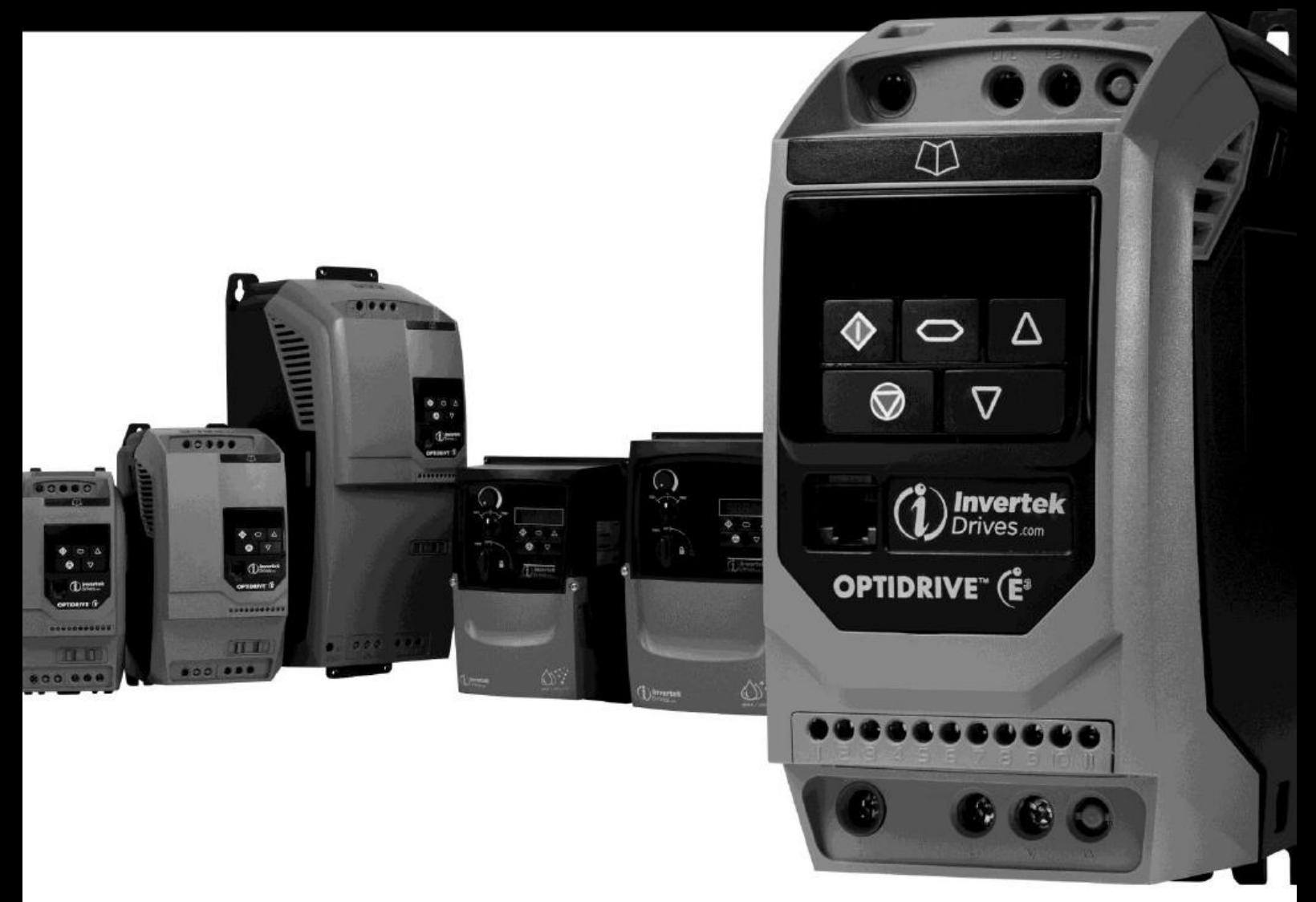

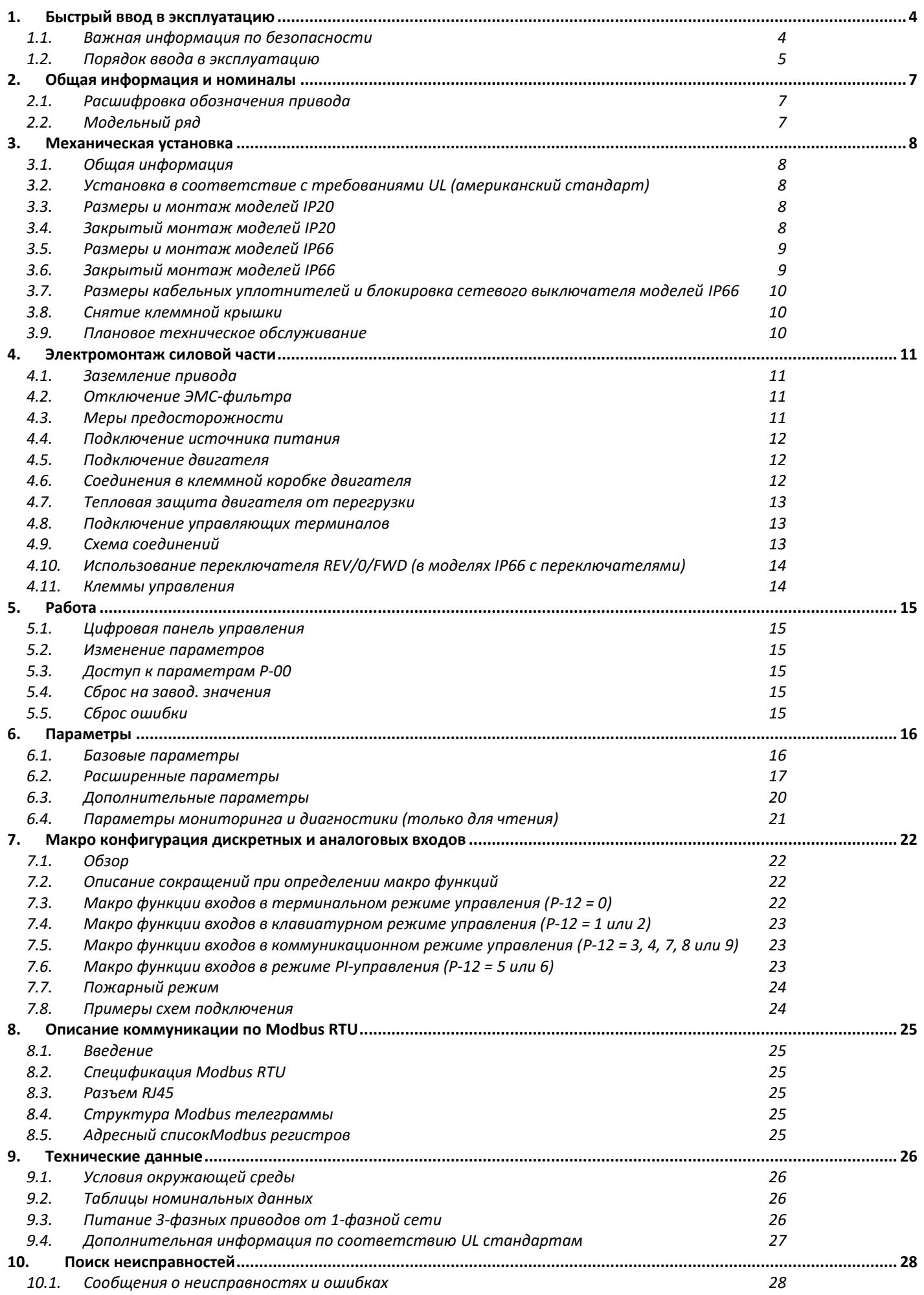

#### **Декларация соответствия**

Компания Invertek Drives Ltd тем самым заявляет, что продукт Optidrive ODE-3 соответствует положениям безопасности Директивы 2014/35/EU (LVD) Низкого напряжения и Директивы 2014/30/EU (EMC), разработан и производится в соответствии со следующими согласованными европейскими стандартами:

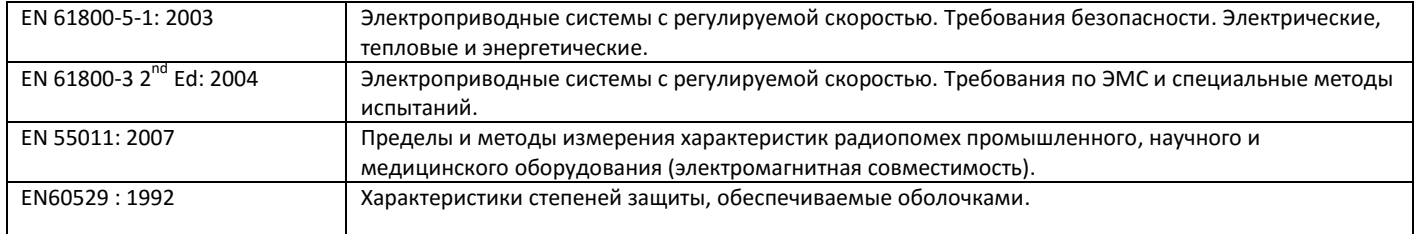

#### **Электромагнитная совместимость (ЭMC)**

Все Optidrive разработаны в соответствии с требованиями стандартов EMC. Все версии, подходящие для работы в сетях 1-фаз. 230 вольт и 3-фаз. 400 вольт и предназначенные для использования в пределах Европейского союза, оснащены внутренним фильтром ЭМС. Этот фильтр предназначен для уменьшения кондуктивных помех, отдаваемых в эл. сеть через кабели питания, чтобы соответствовать Европейским нормам по электромагнитной совместимости.

Изготовитель устройства или оборудования, в которое будет включен Optidrive, несет ответственность за соответствие его стандарту ЭMC страны применения. В пределах Европейского союза, оборудование, в которое включено данное устройство, должно соответствовать директиве 2004/108/EC по электромагнитной Совместимости. При использовании Optidrive с внутренним или опциональным внешним фильтром, может быть достигнуто соблюдение следующих категорий EMC по EN61800‐2004:

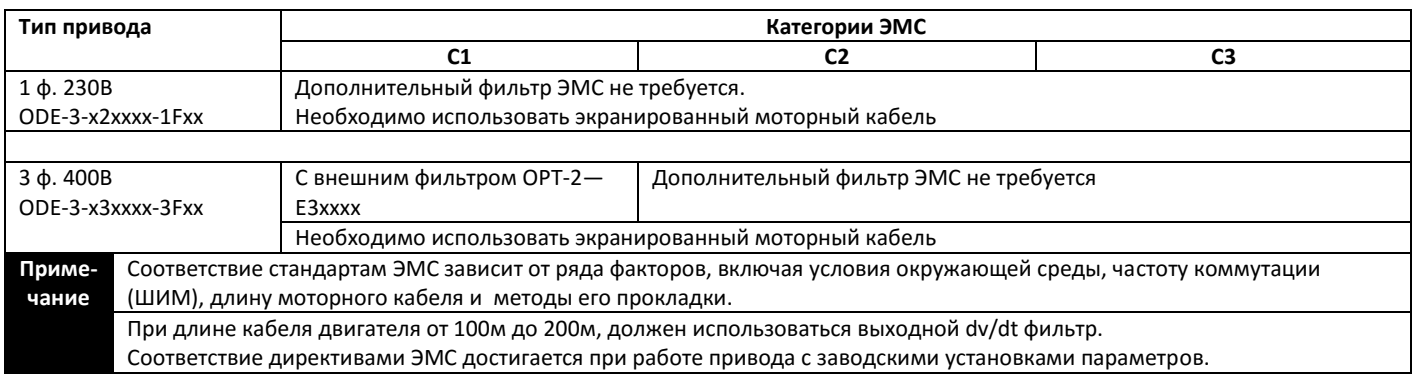

Все права защищены. Никакая часть данного Руководства пользователя не может быть воспроизведена или передана в любой форме или каким-либо образом, включая электрическое или механическое фотокопирование, запись или любым способом хранения информации или поисковой системой без разрешения в письменной форме от издателя.

#### **Copyright Invertek Drives Ltd © 2016**

Вся продукция Invertek Drives имеет два года гарантии с даты изготовления, которая указана на паспортной табличке. Производитель не несет ответственность за механические повреждения, причиненные во время или в результате транспортировки, установки или эксплуатации. Производитель также не несет ответственность за ущерб из-за небрежного или неправильного монтажа или настройки рабочих параметров привода, или из-за неправильного выбора и несоответствия привода двигателю, из-за неприемлемых условий эксплуатации: пыль, влага, коррозионные вещества, чрезмерный уровень вибрации или температуры окружающей среды, несоответствующих требованиям настоящего руководства.

Местный дистрибьютор может предложить по своему усмотрению различные предложения и условия, поэтому во всех случаях относительно гарантии сначала нужно связаться с вашим поставщиком.

#### **Только англоязычное руководство пользователя является документом - "оригинальная инструкция". Все не английские версии являются переводами "оригинальной инструкции".**

Содержание данного Руководства корректно во время издания. В интересах приверженности политике непрерывного совершенствования производитель сохраняет за собой право изменить функции и характеристики продукта или содержания Руководства пользователя без предупреждения.

#### **Данное Руководство пользователя описывает преобразователи частоты Optidrive E3 с прошивкой 3.02. Версия Руководства пользователя 1.03**

Данное руководство пользователя может использоваться только в качестве инструкции и не является частью какого-либо контракта.

# <span id="page-3-0"></span>**1. Быстрый ввод в эксплуатацию**

# **1.1. Важная информация по безопасности**

<span id="page-3-1"></span>Пожалуйста, прочитайте нижеприведенную ВАЖНУЮ ИНФОРМАЦИЮ ПО БЕЗОПАСНОСТИ, и все Предупреждения и Предостережения, приведенные в данном Руководстве.

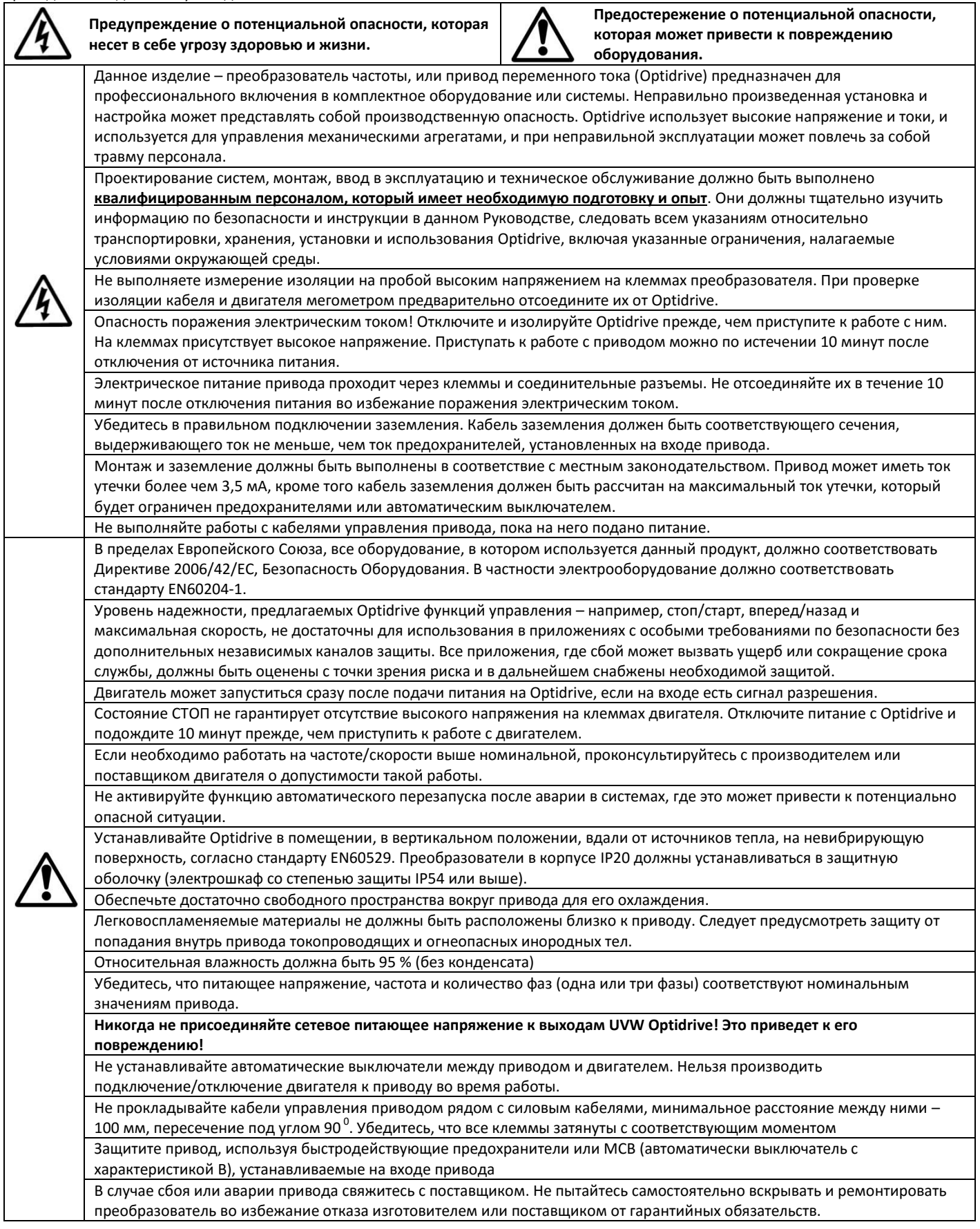

<span id="page-4-0"></span>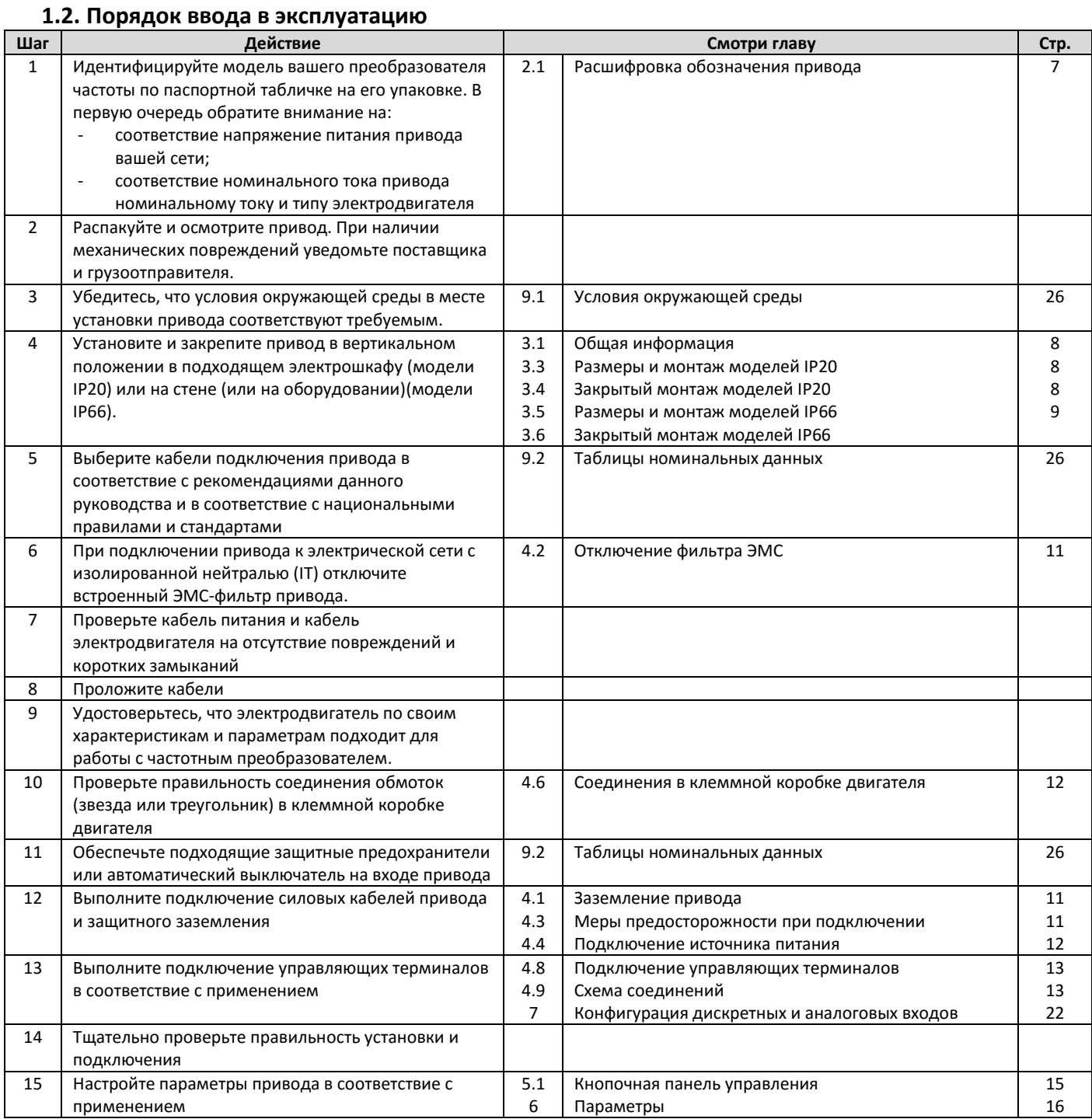

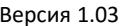

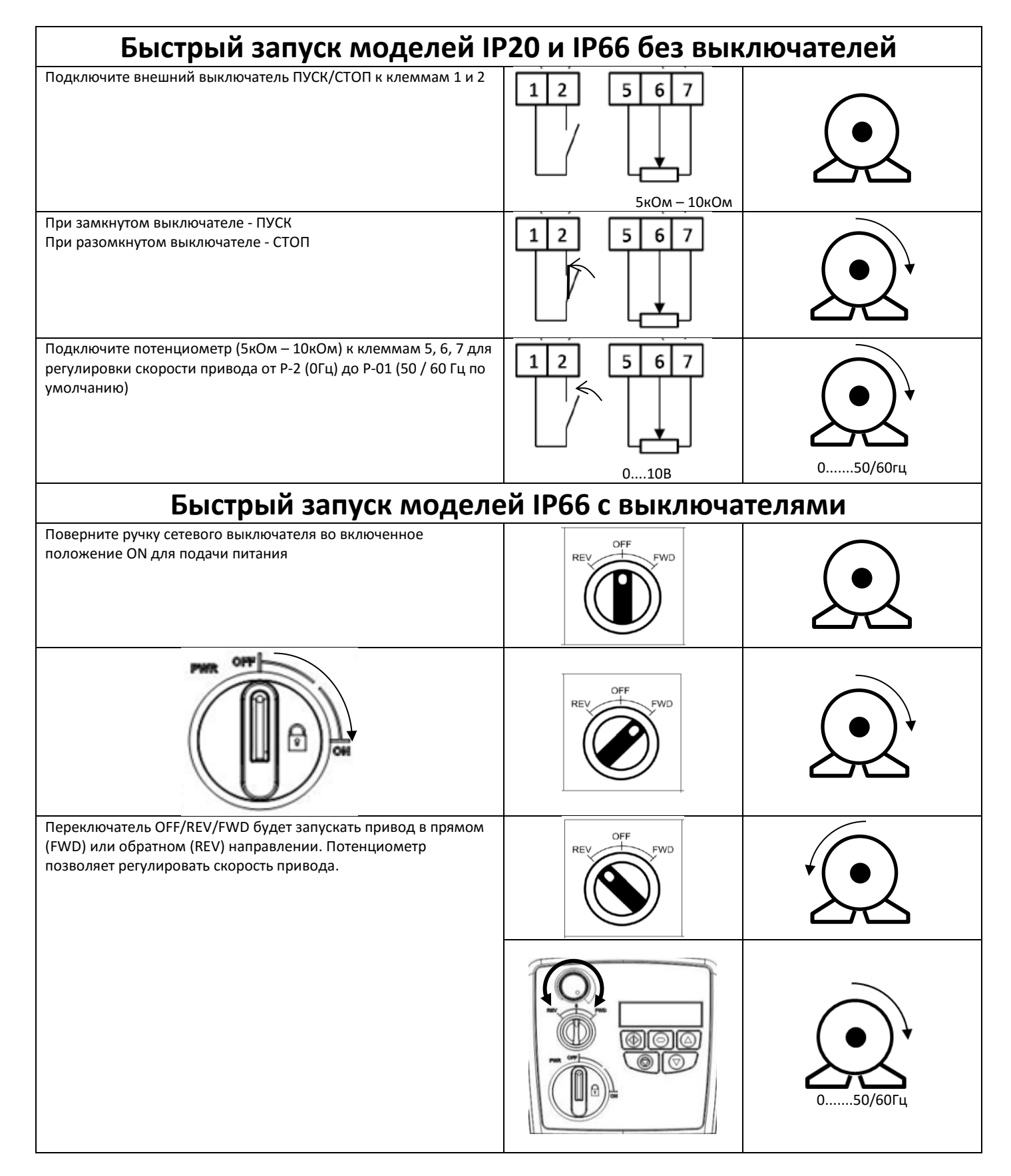

# <span id="page-6-0"></span>**2. Общая информация и номиналы**

<span id="page-6-1"></span>Эта глава содержит информацию об идентификации модельного ряда Optidrive E3

# **2.1. Расшифровка обозначения привода**

Каждый преобразователь частоты может быть идентифицирован по своему коду модели, как показано ниже. Модельный номер указан на его паспортной табличке. В коде содержится информация о модели привода и наличии опций.

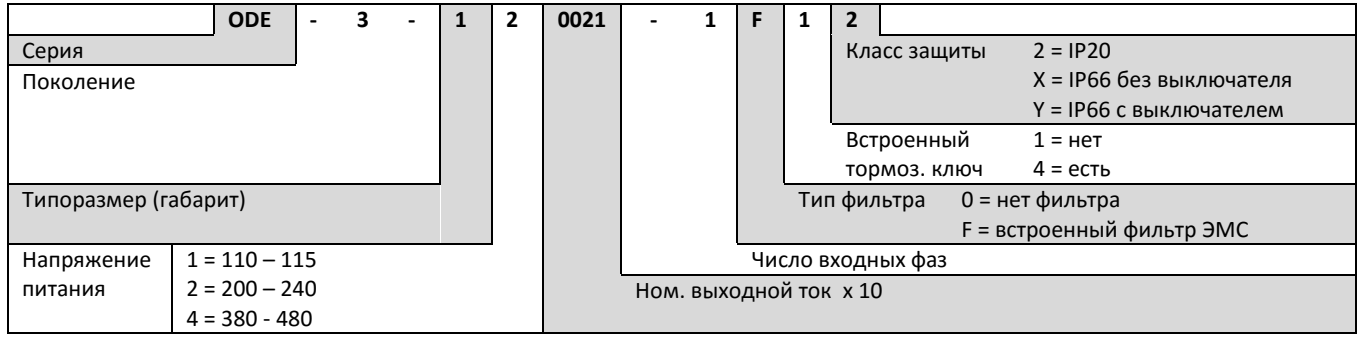

# <span id="page-6-2"></span>**2.2. Модельный ряд**

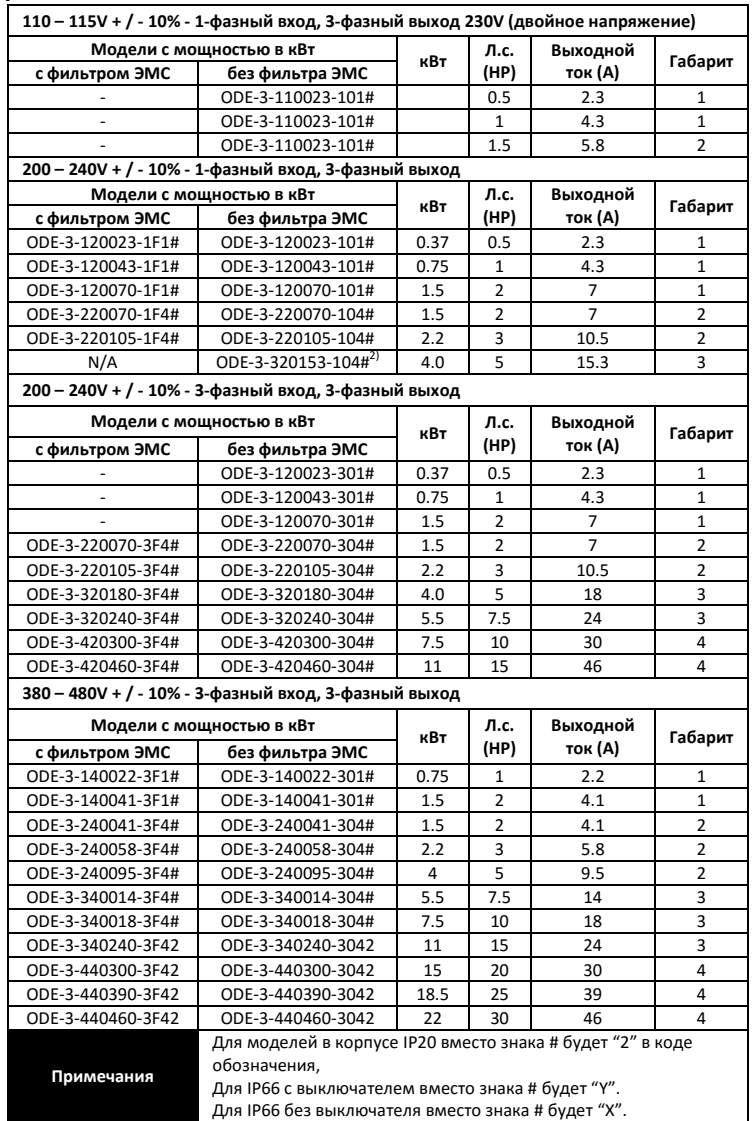

# <span id="page-7-0"></span>**3. Механическая установка**

# **3.1. Общая информация**

- <span id="page-7-1"></span> Optidrive должен быть установлен в помещении, в вертикальном положении, вдали от источников тепла, на невибрирующую и на невоспламеняющуюся поверхность и надежно закреплен винтами с помощью монтажных отверстий или клипсой при установке на DIN-рейку (только типоразмеры 1 и 2).
- Optidrive IP20 должен эксплуатироваться только в помещениях со степенью загрязнения 1 или 2.
- Не устанавливайте Optidrive вблизи лекговоспламеняющихся материалов и жидкостей.
- Гарантируйте обеспечение минимальных зазоров для охлаждения, указанных в 3.5 и 3.7.
- Гарантируйте обеспечение диапазона температур, указанных в гл. 9.1
- Обеспечьте достаточный приток к приводу чистого воздуха допустимой влажности, необходимый для его охлаждения.

# <span id="page-7-2"></span>**3.2. Установка в соответствие с требованиями UL (американский стандарт)**

<span id="page-7-3"></span>См. главу 9.4 на стр. 27.

# **3.3. Размеры и монтаж моделей IP20**

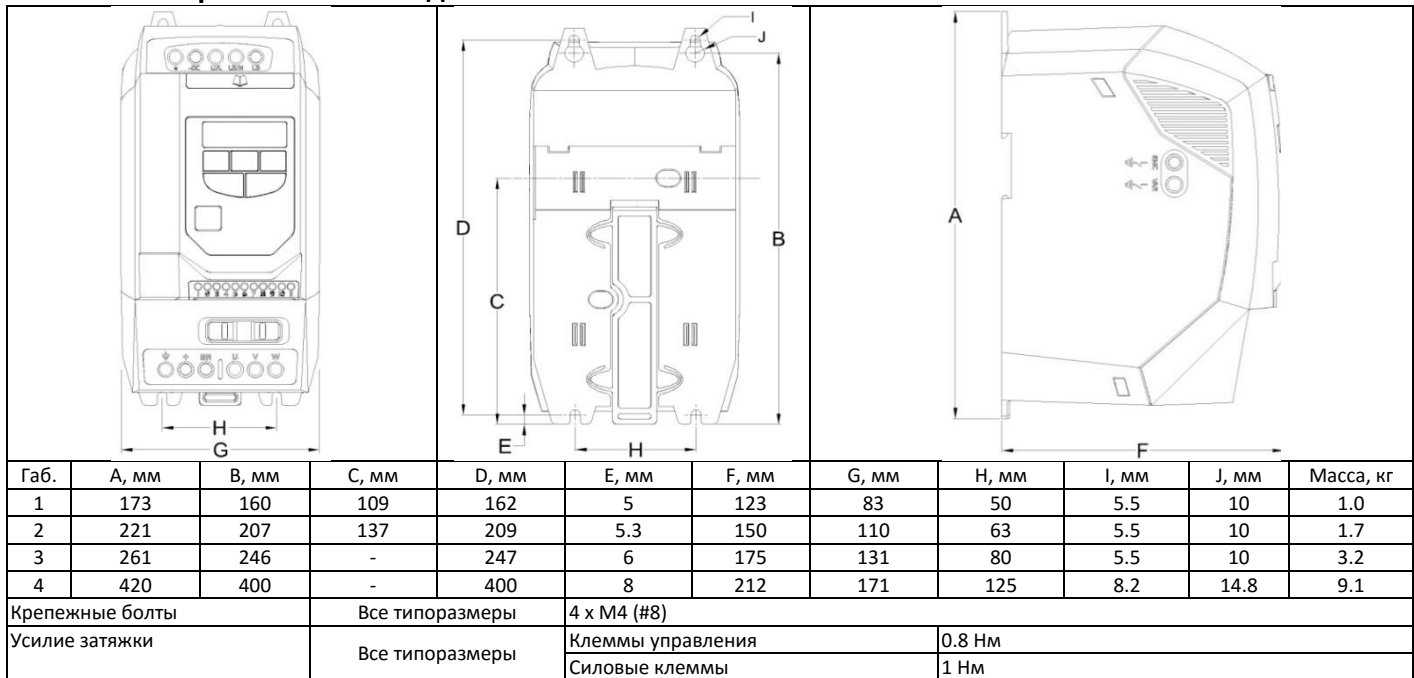

# **3.4. Закрытый монтаж моделей IP20**

- <span id="page-7-4"></span> Для задач, которые требуют более высокой степени защиты, чем IP20, привод должен быть смонтирован в защитной оболочке (металлическом шкафу).
- Защитная оболочка должна быть изготовлена из теплопроводящего материала, если принудительная вентиляция не используется.
- Устанавливайте приводы с обеспечением минимально-допустимых зазоров между приводами и стенками шкафа, как показано на рис. ниже.
- Если используется вентилируемый шкаф, приточная и вытяжная вентиляция должна быть установлена выше и ниже привода для обеспечения нормальной циркуляции воздуха. Приток воздух должен быть обеспечен ниже привода, отток - выше привода.
- Если внешняя окружающая среда содержит частицы загрязнения (пыль), соответствующий фильтрующий элемент должен быть установлен в канал принудительной вентиляции. Фильтр должен периодически обслуживаться / очищаться.
- В условиях повышенной влажности, соли или химически агрессивной окружающей среды необходимо использовать невентилируемый шкаф.

Конструкция корпуса и расположение должны обеспечить адекватные пути вентиляции, чтобы позволить воздуху циркулировать через радиатор привода. Invertek Drives рекомендует следующие минимальные зазоры для приводов, установленных в невентилируемых металлических корпусах:

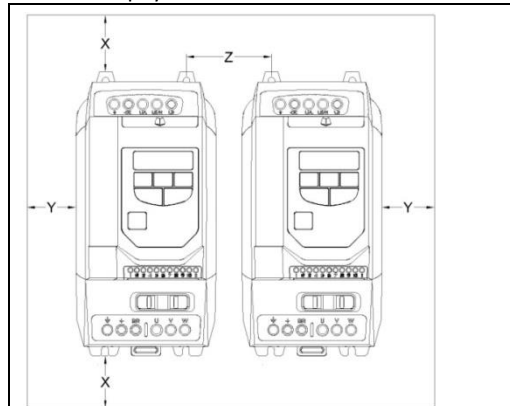

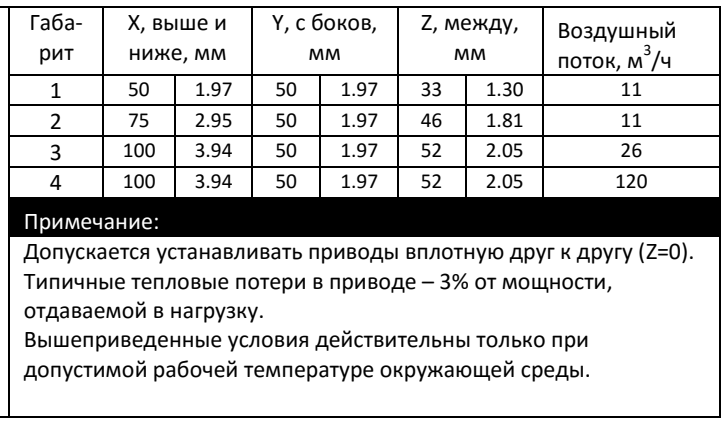

# **3.5. Размеры и монтаж моделей IP66**

<span id="page-8-0"></span>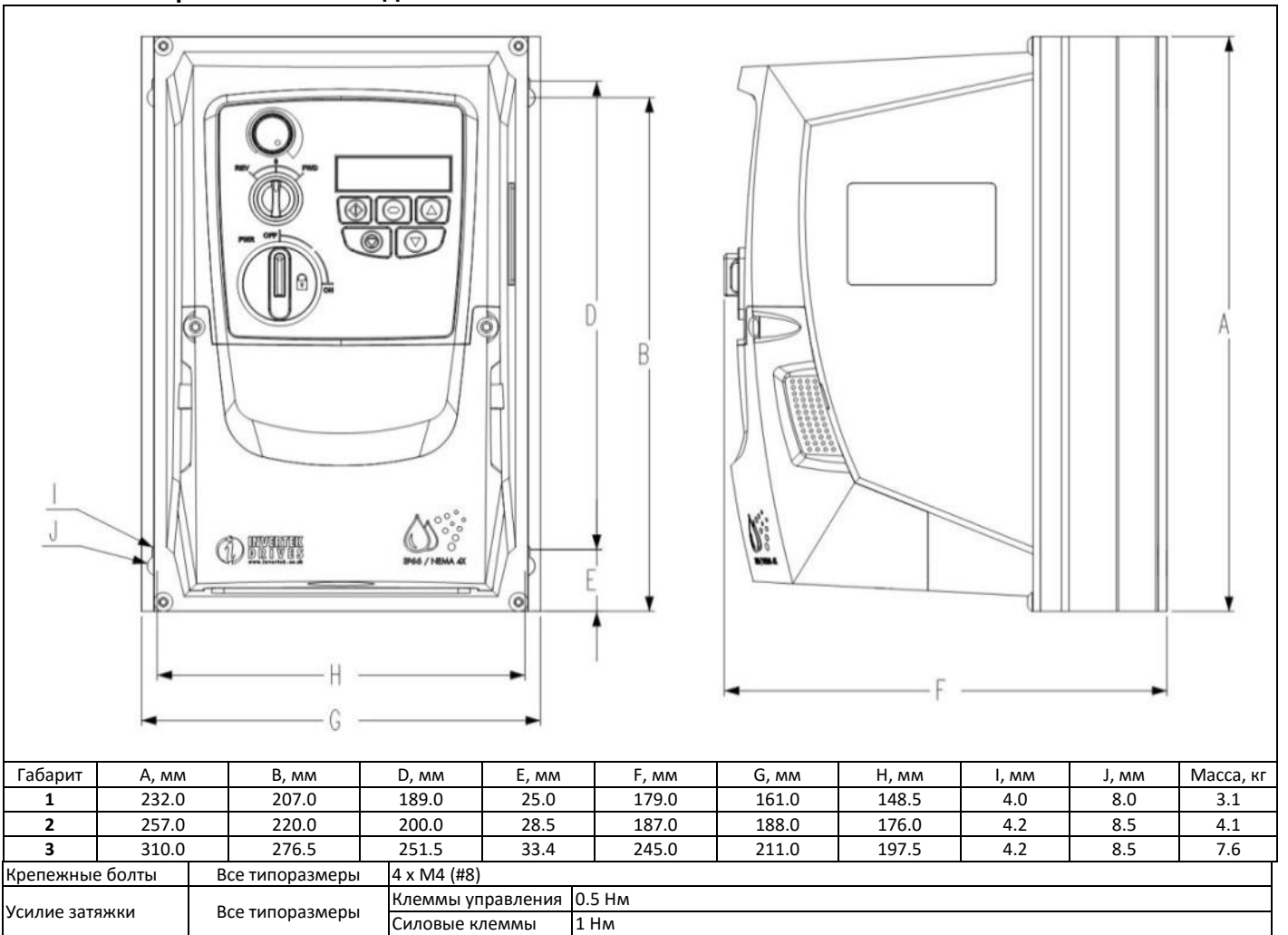

## **3.6. Закрытый монтаж моделей IP66**

- <span id="page-8-1"></span>Перед монтажом привода убедитесь, что место установки соответствует требования, указанным в 9.1
- Привод должен быть закреплен в вертикальном положении на теплопроводящей поверхности
- Устанавливайте приводы с обеспечением минимально-допустимых зазоров как показано на рис. ниже
- Установочная поверхность должна быть прочной, чтобы выдержать вес приводов.
- Для обеспечения требуемой степени защиты (IP) в отверстия для кабельных вводов должны быть вставлены уплотнители (сальники) подходящих размеров.

- 1

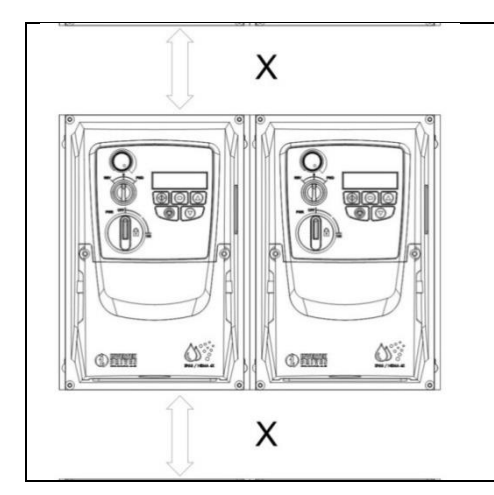

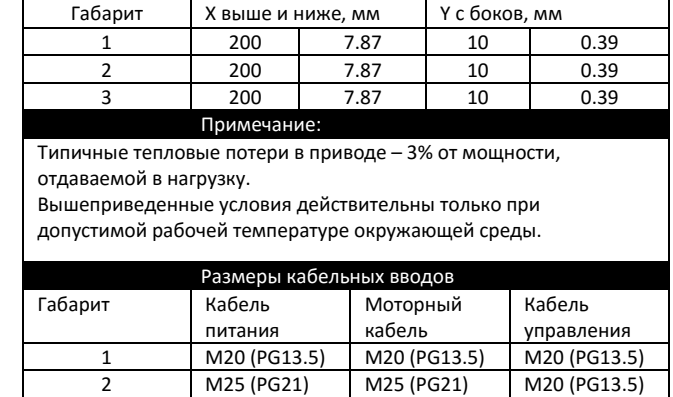

3 M25 (PG21) M25 (PG21) M20 (PG13.5)

٦

## **3.7. Размеры кабельных уплотнителей и блокировка сетевого выключателя моделей IP66**

<span id="page-9-0"></span>Для обеспечения требуемой степени защиты (IP) в отверстия для кабельных вводов должны быть вставлены уплотнители (сальники) подходящих размеров.

При необходимости рассверливания отверстий для кабельных вводов будьте осторожны, чтобы стружка не попала внутрь привода на элементы электрической схемы.

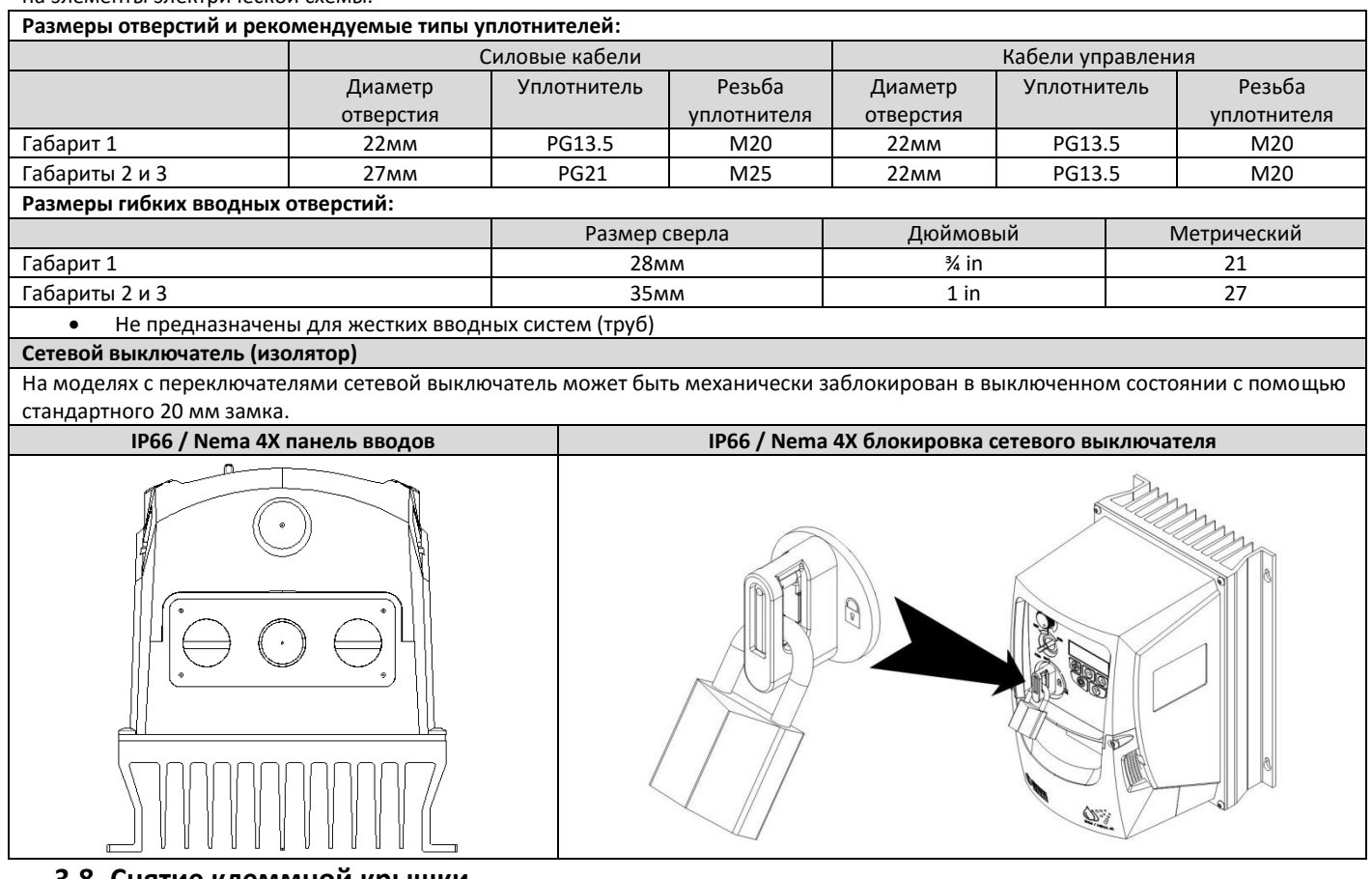

#### **3.8. Снятие клеммной крышки**

<span id="page-9-1"></span>Для получения доступа к клеммам, нужно удалить переднюю крышку привода, открутив 2 винта, как показано на рис.

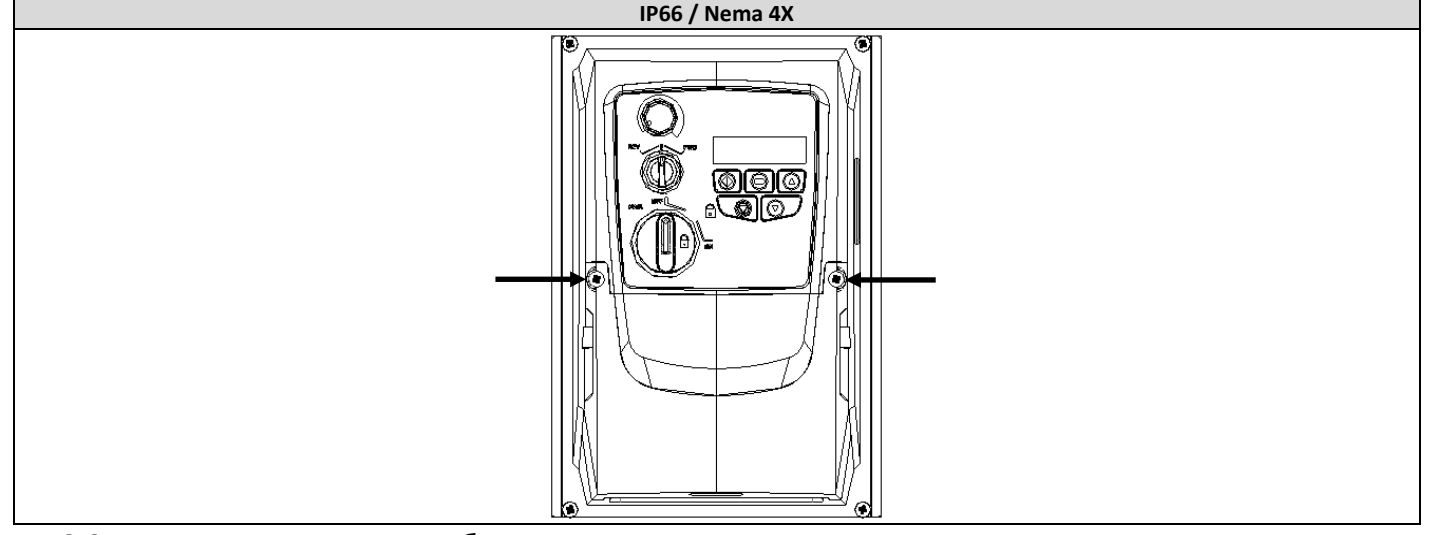

## <span id="page-9-2"></span>**3.9. Плановое техническое обслуживание**

- Плановое техническое обслуживание привода должно включать:
	- проверку соответствия температуры окружающей среды;
	- проверку на загрязнение радиатора и вентилятора, при необходимости очистка их;
	- проверку внутренних поверхностей шкафа, в который установлен привод на отсутствие конденсата и пыли, проверку и очистку воздушных фильтров шкафа.

ТО должно включать проверку электрических соединений, затяжку винтов на силовых клеммах, отсутствие тепловых повреждений изоляции силовых кабелей.

# <span id="page-10-1"></span><span id="page-10-0"></span>**4. Электромонтаж силовой части**

#### **4.1. Заземление привода**

**Данное руководство может использоваться только, как инструкция для правильного монтажа Optidrive. Invertek Drives и поставщик не несут ответственность за последствия от неправильно выполненного монтажа. Монтаж должен выполняться в соответствие с изложенными в данном руководстве рекомендациями, а так же обязательно в соответствие с местными и национальными правилами и стандартами.**

**Опасность поражения электрическим током! Отключите и изолируйте Optidrive прежде, чем приступите к работе с ним. На клеммах присутствует высокое напряжение. Приступать к работе с приводом можно по истечении 10 минут после отключения от источника питания.**

**Только квалифицированный электротехнический персонал, изучивший данное руководство, может быть допущен к электромонтажным, наладочным и сервисным работам на данном оборудовании.**

#### **Рекомендации по заземлению**

Все клеммы заземления Optidrive должны быть непосредственно подключены НАПРЯМУЮ к одной заземляющей точке на земляной шине (через фильтр, если установлен). Контур заземления одного привода не должен образовывать петлю вокруг другого привода или оборудования. Сопротивление контура заземления должно соответствовать местным промышленным стандартам безопасности. Присоединение заземляющих проводов должно быть осуществлено с помощью специальных креплений, в соответствии с местными стандартами. Целостность заземления должна периодически проверяться.

Сечение заземляющего проводника (PE) должно быть не меньше проводов питания.

#### **Защитное заземление**

Требуется для защиты персонала от поражения электрическим током. Должно выполняться в соответствие с местными правилами и стандартами. Заземляющий терминал привода должен быть соединен с шиной заземления здания (или иными конструктивными элементами, предназначенными для заземления оборудования).

#### **Заземление двигателя**

Клемма заземления двигателя должна быть соединена с клеммой заземления привода.

#### **Контроль замыкания фаз на землю**

Если используется система контроля замыкания фаз на землю (УЗО или др.), чтобы избежать ложных срабатываний должны быть соблюдены следующие условия:

- должны применяться только устройства класса В
- устройство должно быть пригодно для защиты оборудования с постоянной составляющей в токе утечки
- индивидуальное УЗО для каждого Optidrive

#### **4.2. Отключение ЭМС-фильтра**

<span id="page-10-2"></span>Optidrive со встроенным ЭМС-фильтром имеют значительно более высокий ток утечки на землю. В применениях, где большие токи утечки недопустимы, ЭМС-фильтр может быть отключен с помощью винта EMC, расположенного на левой стороне корпуса изделия (только у моделей IP20).

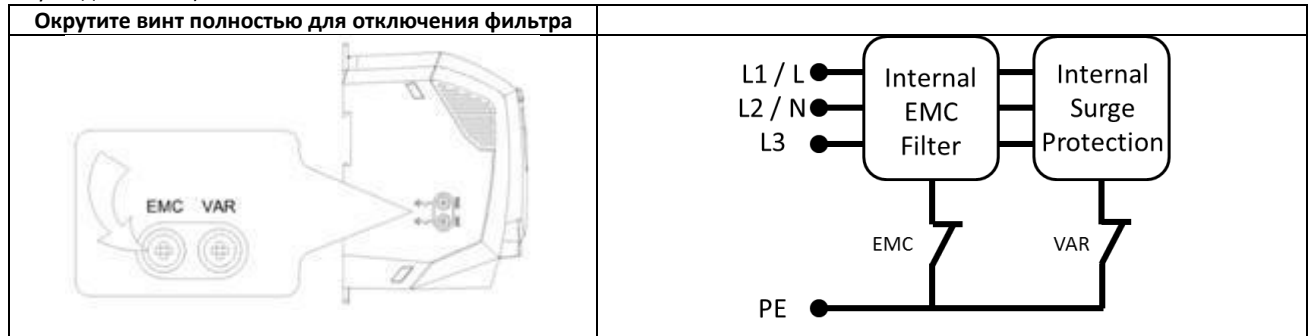

Преобразователи частоты Optidrive во входной цепи имеют элементы защиты от импульсных перенапряжений со стороны сети, обычно возникающих при ударном включении/выключении мощного оборудования (например, мощные асинхронные двигатели с прямым пуском), находящегося на одной линии питания с приводом.

При испытании высоким напряжением установки с Optidrive, элементы защиты от импульсных перенапряжений должны быть отключены с помощью винта VAR, расположенного на левой стороне корпуса изделия, иначе испытания дадут неверный результат. После испытаний винт VAR нужно вернуть на место.

#### **Экранированные кабели**

При использовании экранированного моторного кабеля его экран должен быть подключен к заземляющему терминалу привода с одной стороны и к клемме заземления двигателя с другой стороны.

При использовании сигнальных экранированных проводов, их экран должен быть заземлен только со стороны источника, а стороны привода – не заземлен.

#### **4.3. Меры предосторожности**

<span id="page-10-3"></span>Подключая привод в соответствие со схемой 4.9.1 и 4.9.2, убедитесь, что клеммы двигателя подсоединены корректно. Существует два варианта подключения: звезда и треугольник. Важно убедиться, что двигатель подключен в соответствии с номинальным напряжением. Для детальной информации см. п. 4.6.

Рекомендуется использовать 3-х или 4-х жильный экранированный силовой кабель в ПВХ-изоляции, в соответствии с местными промышленными стандартами.

## **4.4. Подключение источника питания**

- <span id="page-11-0"></span>При использовании 1-фазного источника питания, подключайте его к клеммам L1/L, L2/N.
- При использовании 3-фазного источника питания, подключайте его к клеммам L1, L2, L3. Порядок чередования фаз значения не имеет.
- Фиксированное подключение к сети питания должно соответствовать требованиям IEC61800-5-1 с отключающим устройством между Optidrive сетью питания. Отключающее устройство (выключатель, контактор, рубильник) должно соответствовать местным и национальным требованиям (например, в Европе, EN60204-1, безопасность оборудования).
- Тип и сечение кабелей питания должны соответствовать местным правилам. Рекомендации даны в главе 9.2.
- При использовании плавких предохранителей для защиты на входе привода руководствуйтесь номинальными данными в главе 9.2. Типы предохранителей должны соответствовать местным нормам и правилам. В общем случае подходит тип gG (IEC 60269) или UL тип T предохранителей; однако в некоторых случаях нужно использовать тип a R. Время срабатывания должно быть не более 0.5 сек.
- Там где разрешено местными правилами для входной защиты можно использовать автоматические выключатели с электромагнитным расцепителем класса B, номиналом эквивалентным предохранителям.
- После снятия с привода напряжения питания повторная подача питания должна быть не раньше, чем через 30 секунд. Открывать клеммную крышку и выполнять подключение/отключение разрешается не ранее, чем через 5 мин. после снятия с привода напряжения питания.
- Максимально допустимый ток короткого замыкания на клеммах питания привода 100kA в соответствие с IEC60439-1.
	- На входе привода требуется устанавливать опциональный сетевой дроссель в следующих случаях:
		- o Низкий импеданс линии питания / большой ток короткого замыкания. Линия питания <10м.
		- o Сеть не стабильна, случаются провалы или скачки напряжения питания, дисбаланс фаз
			- o Питание привода через щеточный механизм (типично для мостовых кранов).
- Во всех других случаях так же рекомендуется использование сетевого дросселя, так как привод будет надежнее защищен при различных сбоях, что положительно скажется на сроке его эксплуатации. Рекомендуемые типы сетевых дросселей:

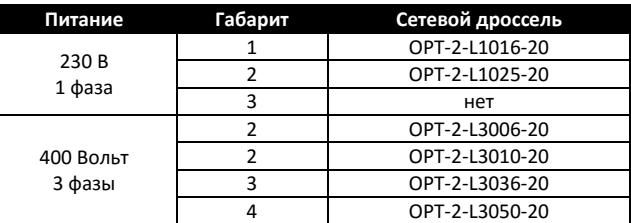

#### <span id="page-11-1"></span>**4.5. Подключение двигателя**

- На выходе привода напряжение содержит высокочастотную составляющую (ШИМ), которая может повредить изоляцию двигателя, не предназначенного для частотного регулирования. Проконсультируйтесь с производителем двигателя, если у вас есть сомнения о возможности работы его с частотным преобразователем.
- Двигатель должен подключаться к терминалам U, V, W с помощью 3-х или 4-х проводного кабеля. Заземляющий провод должен быть такого же типа и сечения как фазные провода.
- Если используется несколько двигателей, подключенных параллельно, то на выходе привода должен быть установлен моторный дроссель соответствующего номинала, и мощность привода должна быть на 20% больше суммарной мощности всех двигателей. Коммутация двигателей – подключение/отключение двигателей во время работы привода – не допускается!
- Клемма заземления двигателя должна быть подключена к клемме заземления Optidrive.
- Когда привод установлен в металлический шкаф, то экран моторного кабеля должен быть подключен непосредственно к шкафу как можно ближе к приводу, а с другой стороны к корпусу двигателя.
- В приводах IP66 подключайте экран моторного кабеля к внутренней клемме заземления.

#### **4.6. Соединения в клеммной коробке двигателя**

<span id="page-11-2"></span>Большинство моторов основного применения способны работать с двумя питающими напряжениями. Об этом указано на табличке двигателя. Эти рабочие напряжения выбираются при установке двигателя путем выбора соответствующего соединения ЗВЕЗДА или ТРЕУГОЛЬНИК. ЗВЕЗДА всегда дает наивысшее из двух напряжений.

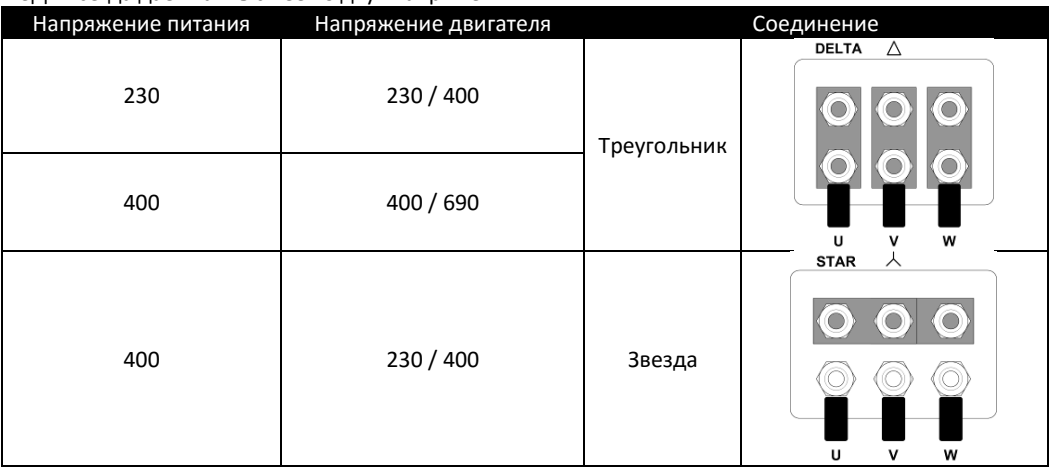

# <span id="page-12-0"></span>**4.7. Тепловая защита двигателя от перегрузки**

## **4.7.1. Встроенная тепловая защита**

Привод имеет встроенную функцию тепловой защиты двигателя от перегрузки; уставкой для защиты является значение параметра P-08 и после превышения током двигателя этого значения в течение какого-то времени (например, 150% в течение 60 сек) произойдет отключение с индикацией "I.t-trP" .

#### **4.7.2. Подключение термистора двигателя**

При использовании термистора он должен быть подключен, как показано ниже:

Клеммы управления | Дополнительная информация: Совместимые термисторы: PTC тип, 2.5kΩ уровень отключения Используйте настройки в P-15 = 3 или другие с функцией внешнего отключения. Подробнее в гл. 7. Установите P-47 = " $P$  $Ec$ - $Eh$ " **1 2 3 4**

#### <span id="page-12-1"></span>**4.8. Подключение управляющих терминалов**

- Для подключения аналоговых входов/выходов рекомендуется использовать экранированные витые пары.
- Силовые и управляющие кабели должны прокладываться отдельно на расстоянии не ближе 50 см друг от друга.
- Сигналы с различным уровнем напряжения (например, 24 VDC и 220 V AC) не должны передаваться по одному кабелю.
- Максимальный момент затяжки клемм управления 0.5Nm.
- Сечение управляющих проводов: 0.05 2.5мм<sup>2</sup> / 30 12 AWG.

#### <span id="page-12-2"></span>**4.9. Схема соединений**

# **4.9.1. IP66 (Nema 4X) с выключателями**

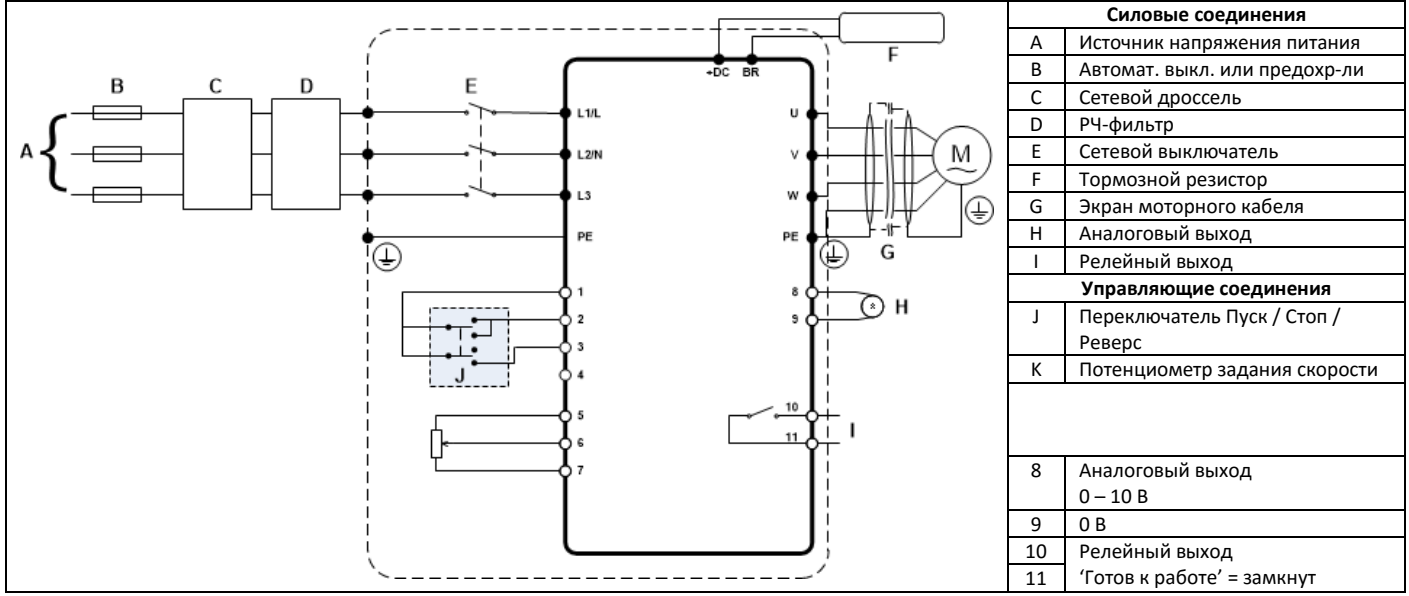

**4.9.2. IP20 и IP66 (Nema 4X) без выключателей**

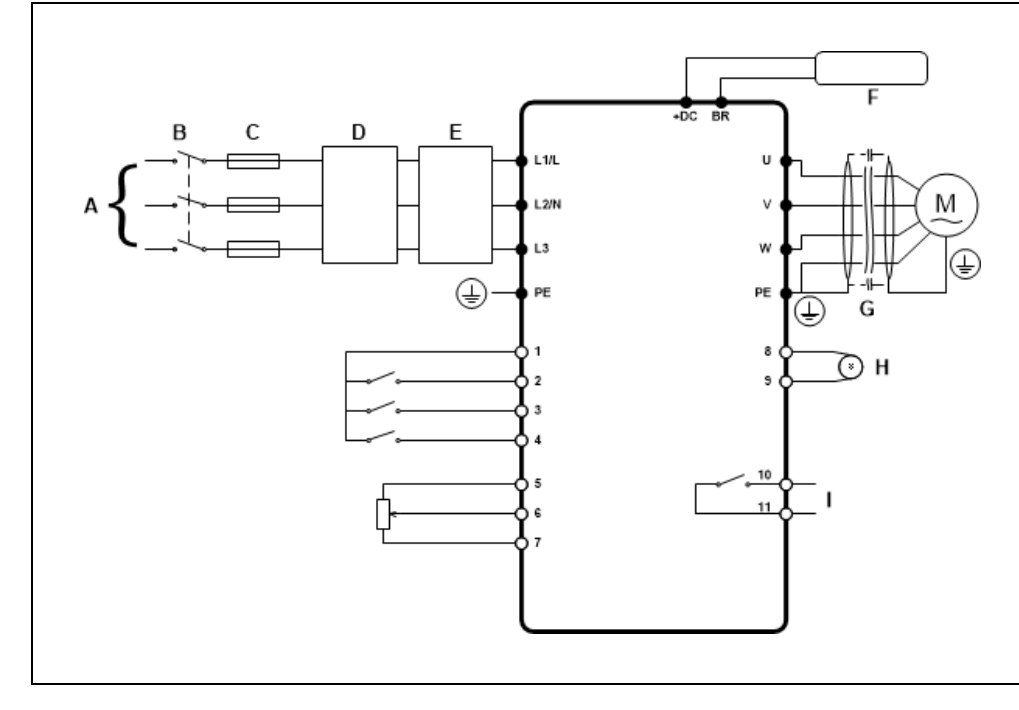

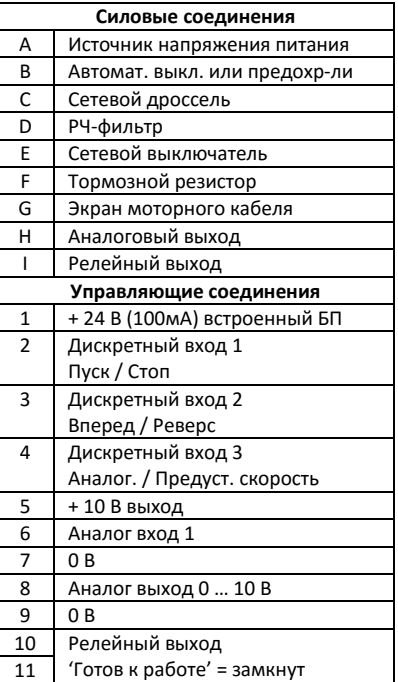

# **4.10. Использование переключателя REV/0/FWD (***в моделях IP66 с переключателями***)**

<span id="page-13-0"></span>Переключатель FWD/REV может быть настроен, кроме пуска и останова привода, на различные функции для разных применений. Например, для управления насосами переключатель может выбирать один из режимов работы Ручной/Стоп/Автоматический или Местное/Дистанционное управление.

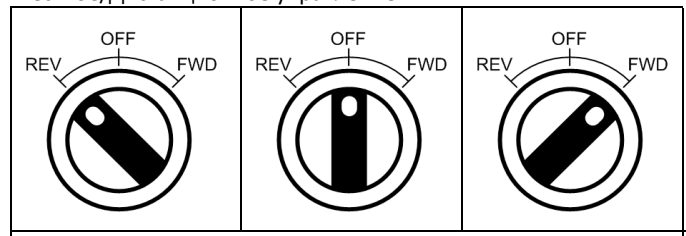

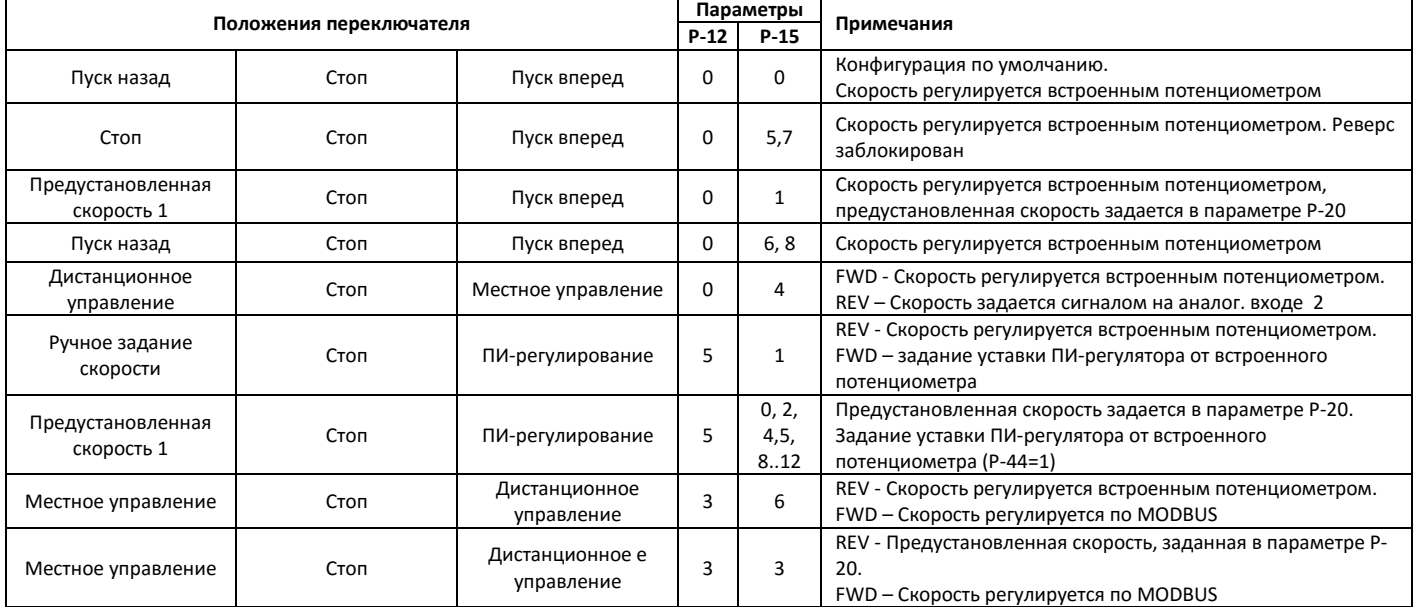

<span id="page-13-1"></span>Примечание Чтобы изменить значение параметра P-15, нужно получить доступ в расширенное меню P-14 = 101.

# **4.11. Клеммы управления**

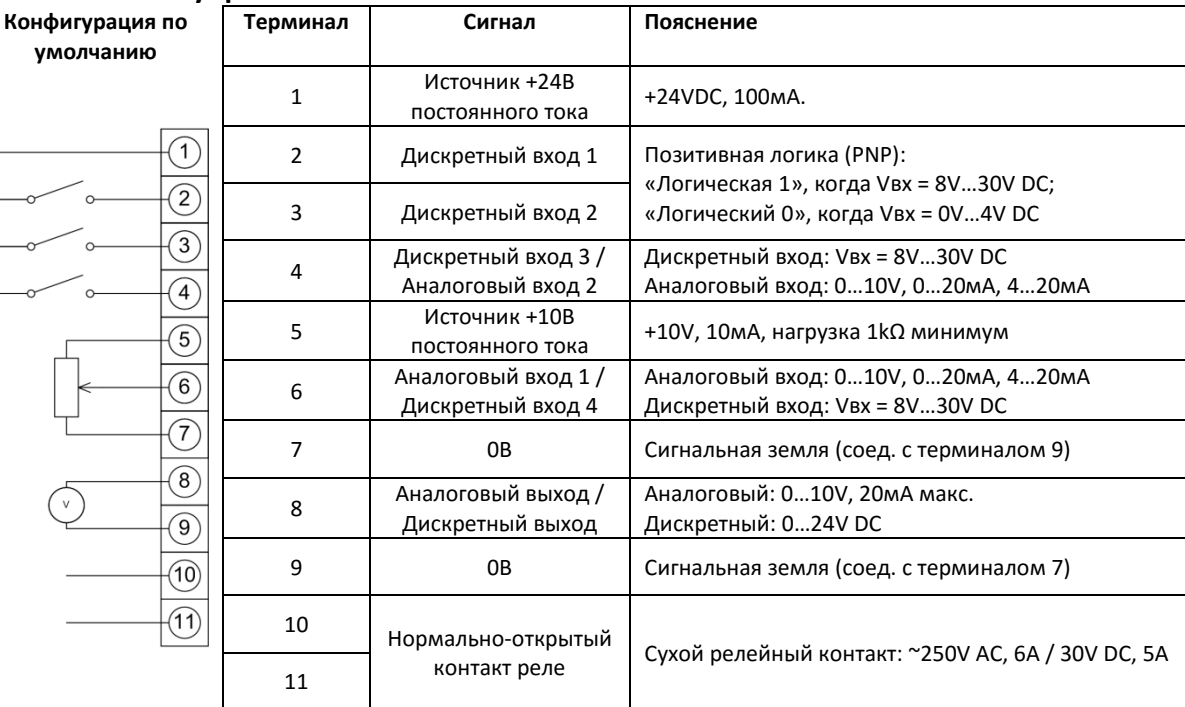

# <span id="page-14-0"></span>**5. Работа**

# **5.1. Цифровая панель управления**

<span id="page-14-1"></span>Привод конфигурируется и отображает информацию через клавиатуру и дисплей панели управления.

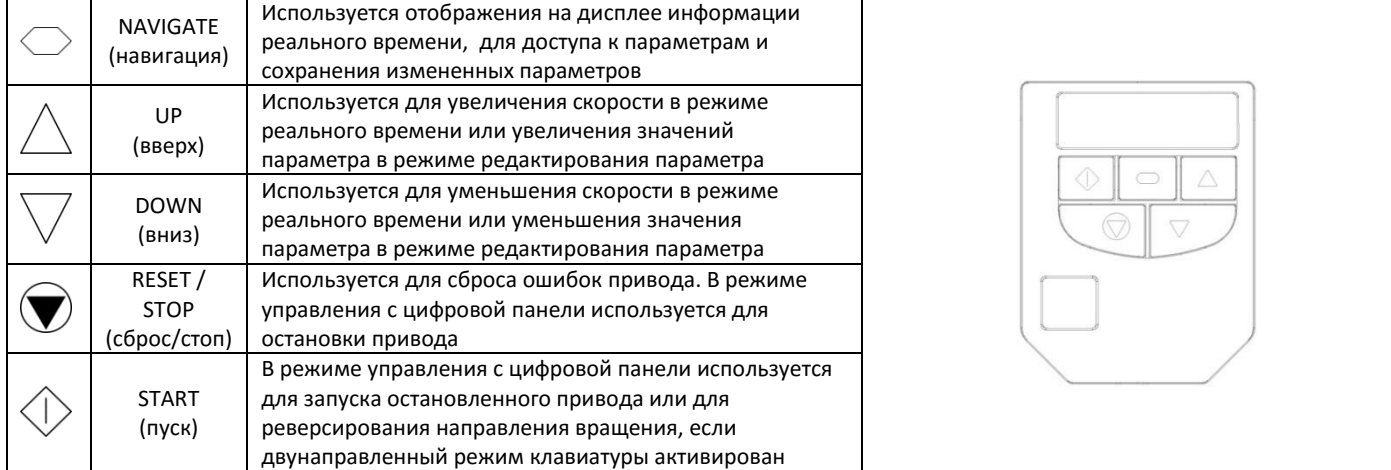

<span id="page-14-5"></span><span id="page-14-4"></span><span id="page-14-3"></span><span id="page-14-2"></span>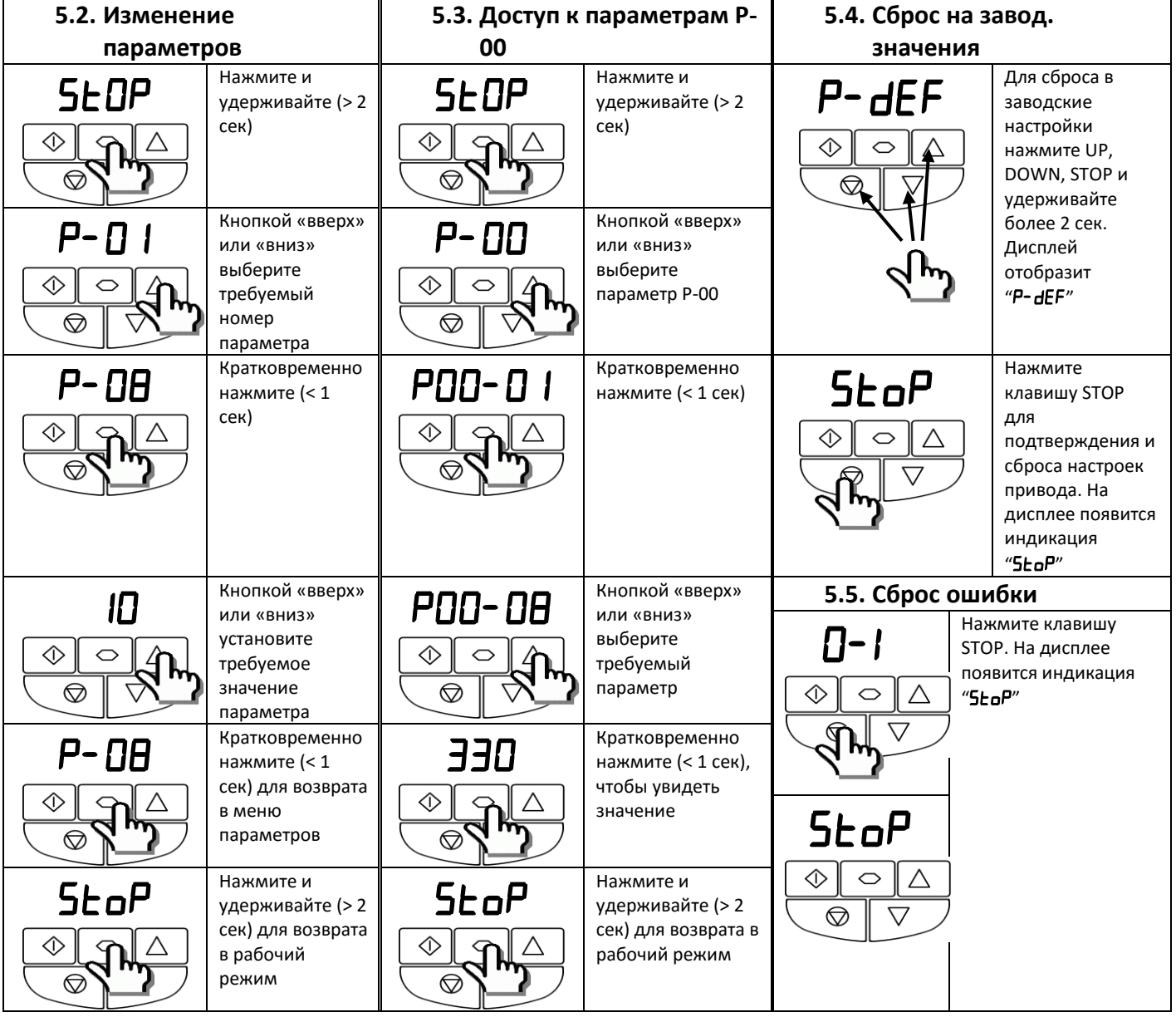

# <span id="page-15-0"></span>**6. Параметры**

<span id="page-15-1"></span>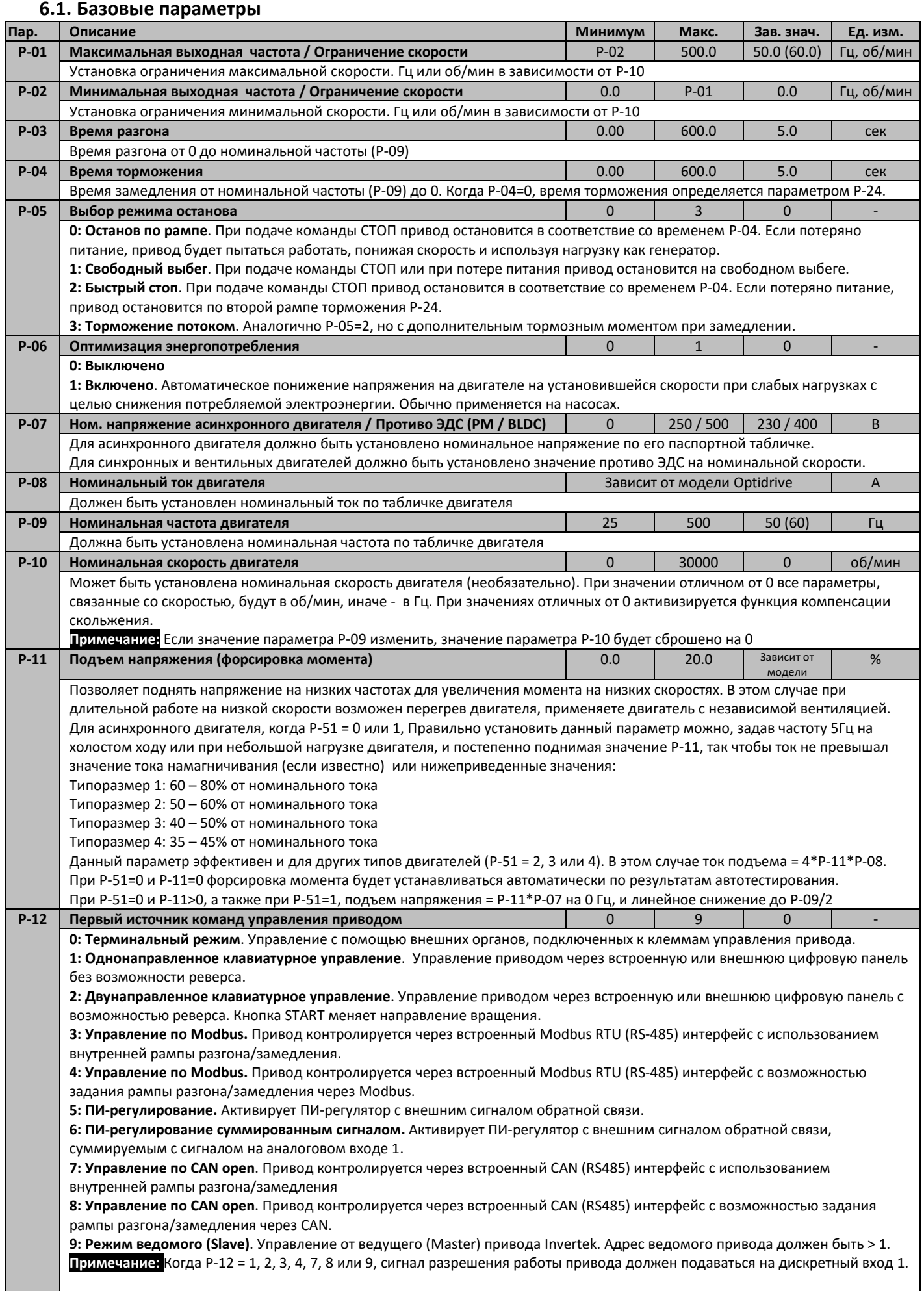

<span id="page-16-0"></span>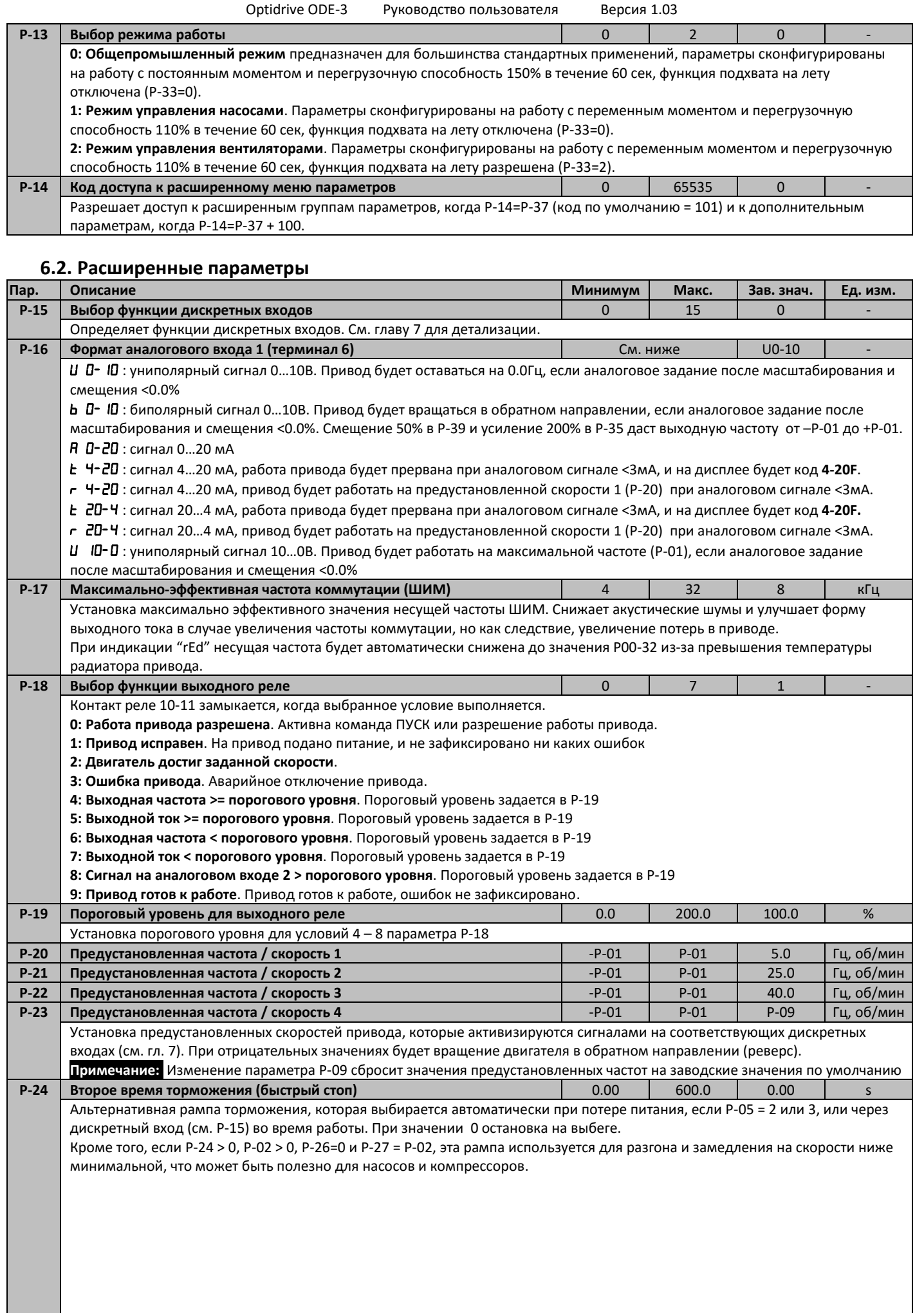

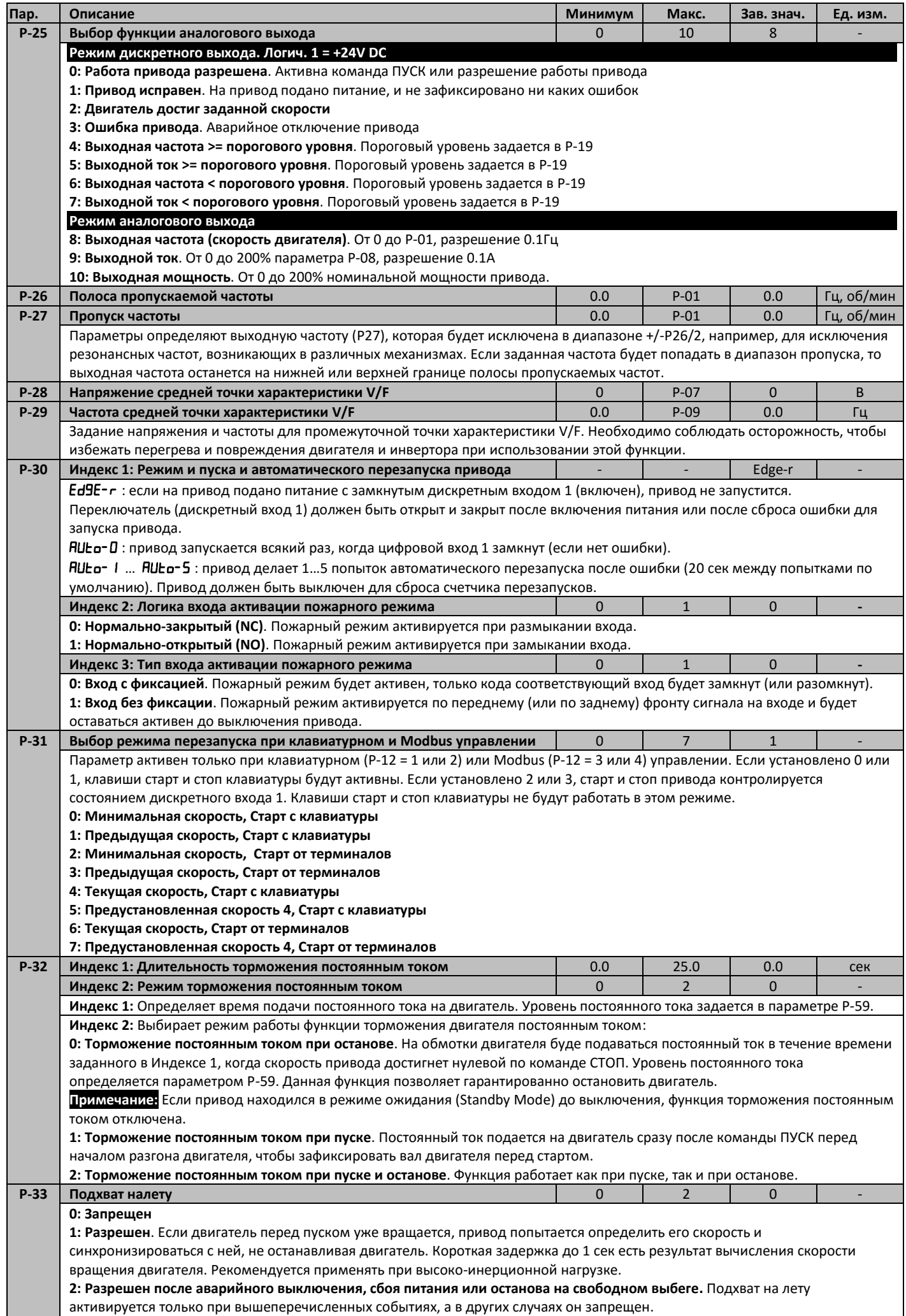

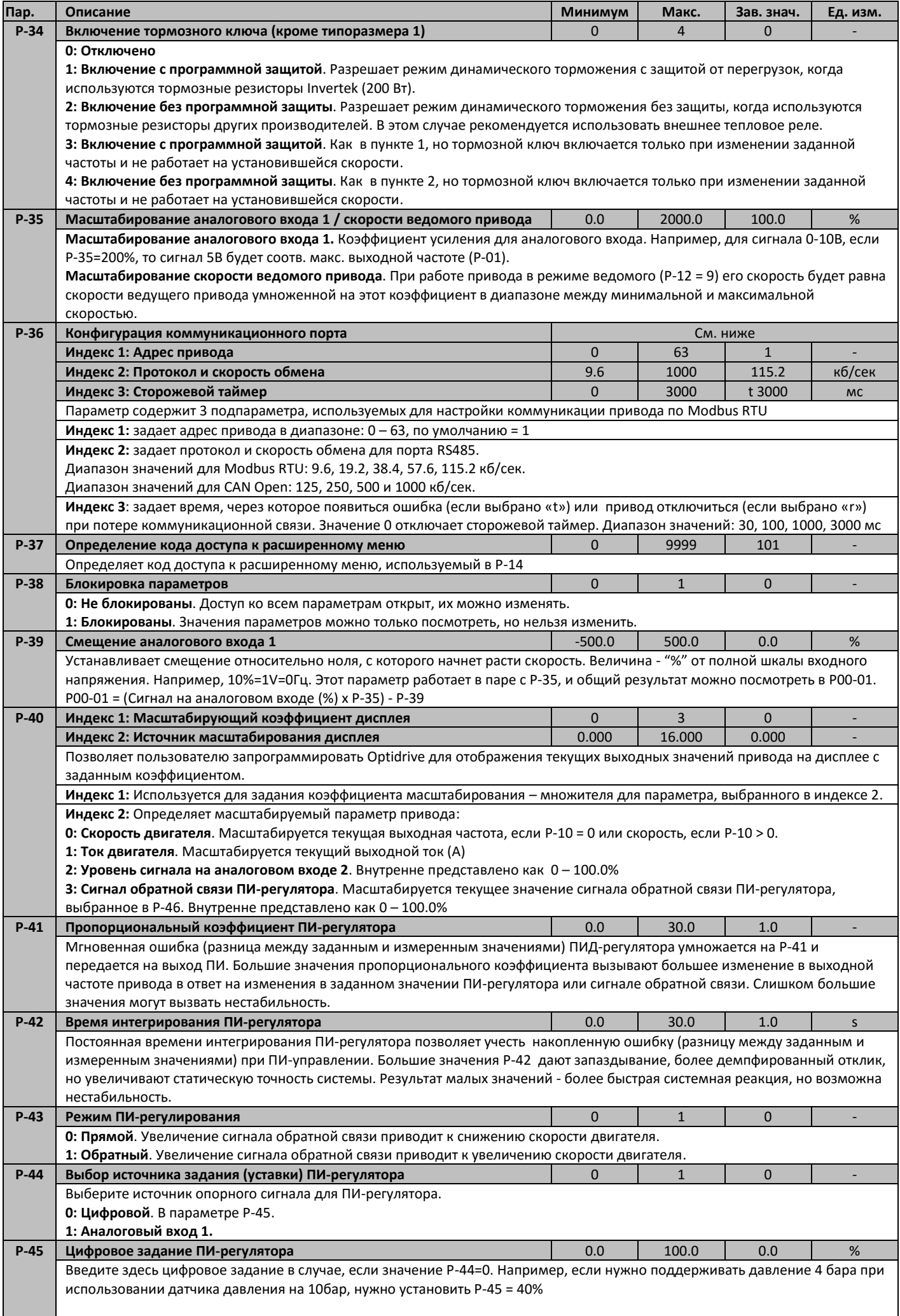

<span id="page-19-0"></span>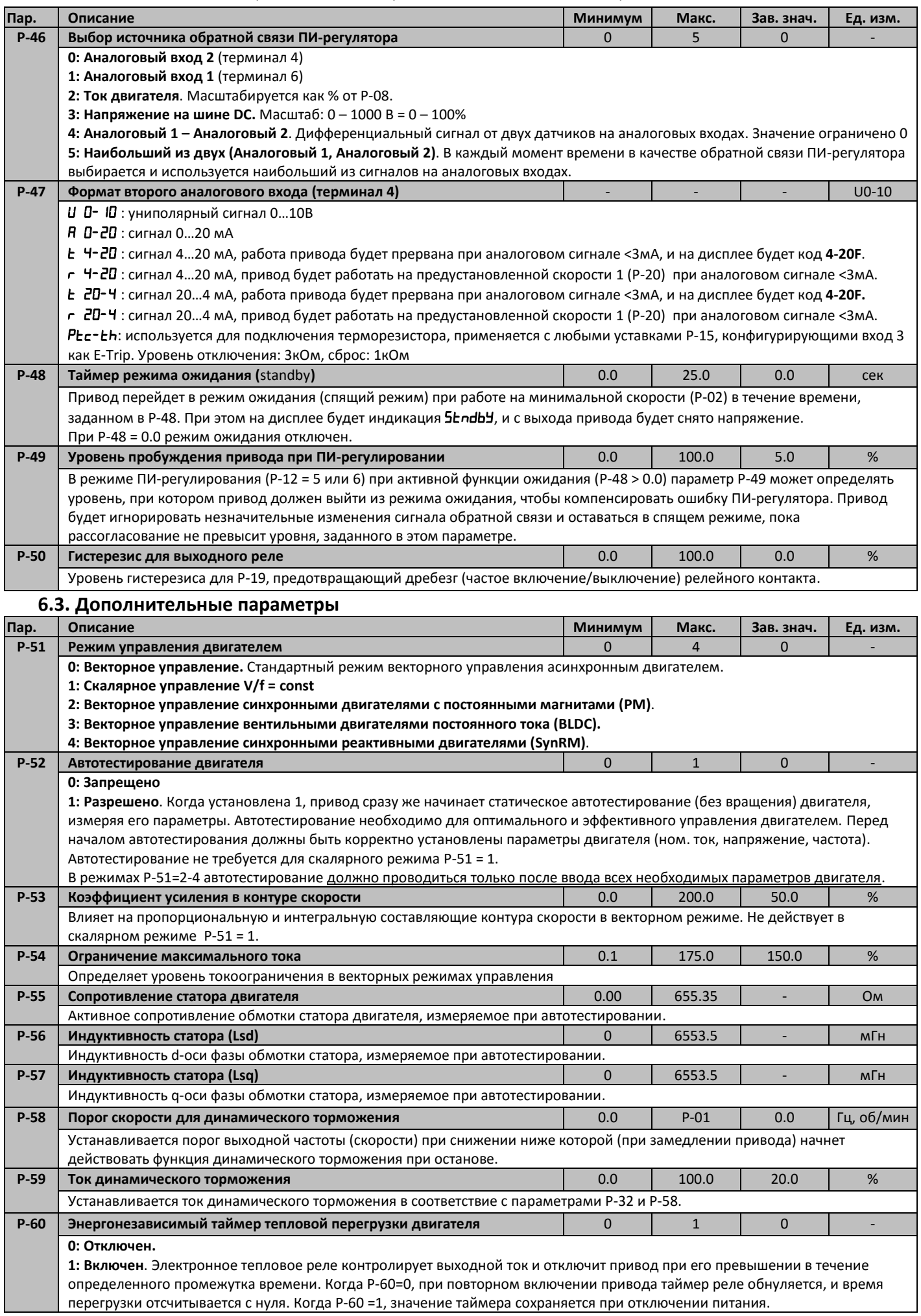

# **6.4. Параметры мониторинга и диагностики (только для чтения)**

<span id="page-20-0"></span>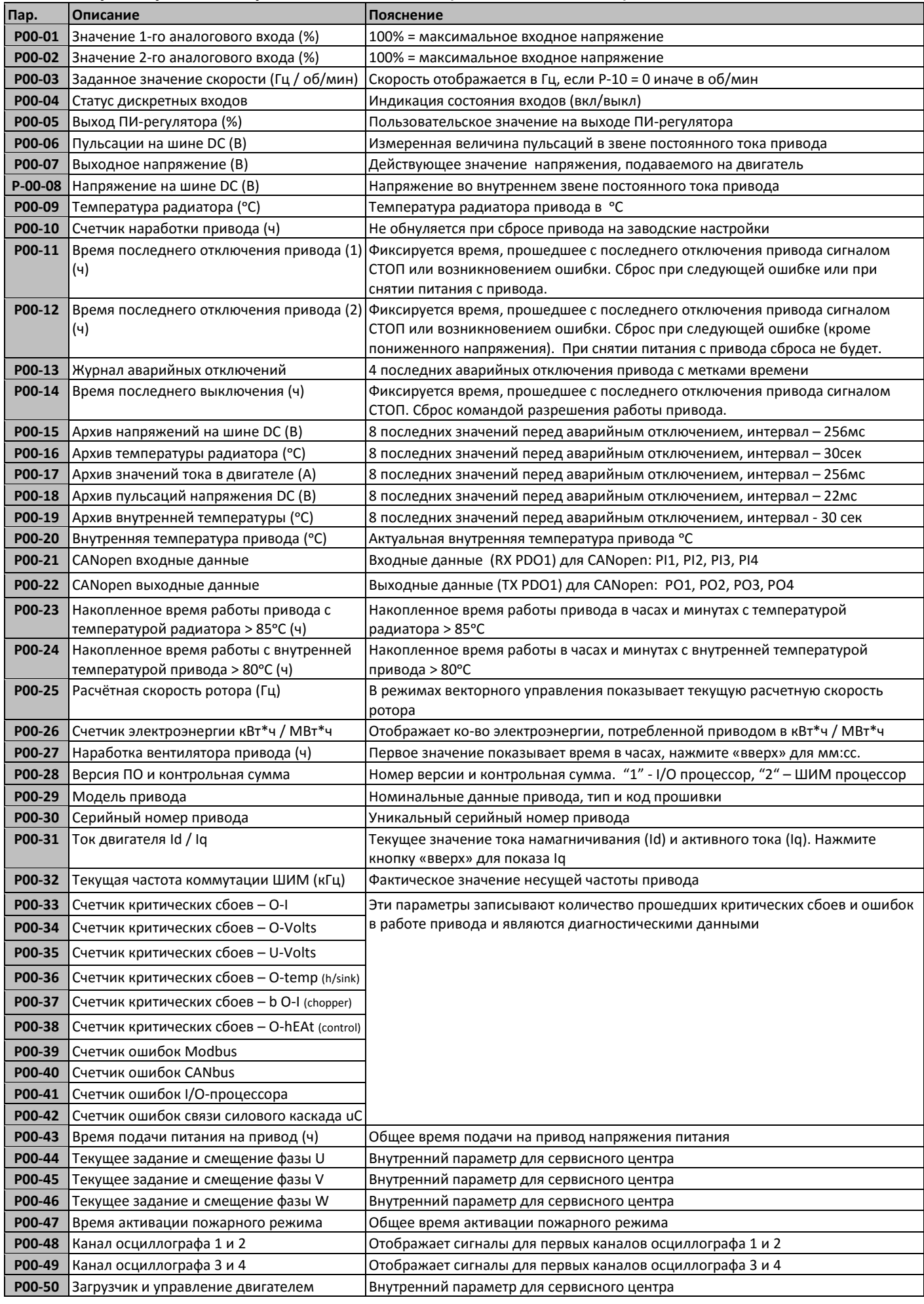

# <span id="page-21-1"></span><span id="page-21-0"></span>**7. Макро конфигурация дискретных и аналоговых входов**

# **7.1. Обзор**

В приводе Optidrive E3 используется макро подход для упрощения конфигурирования функций дискретных и аналоговых входов. Для этой цели есть два основных параметра:

**P-12** – выбирает источник команд управления приводом и задания скорости.

**P-15** – определяет макро функции дискретных и аналоговых входов.

- Также могут использоваться дополнительные параметры, например:
- **P-16** формат аналогового входа 1 (терминал 6), например 0 10 V, 4 20mA
- **P-30** выбор функции перезапуска в терминальном режиме управления
- **P-31** выбор режима перезапуска при клавиатурном и Modbus управлении.
- **P-47** формат аналогового входа 2 (терминал 4), например 0 10 V, 4 20mA

## **7.2. Описание сокращений при определении макро функций**

<span id="page-21-2"></span>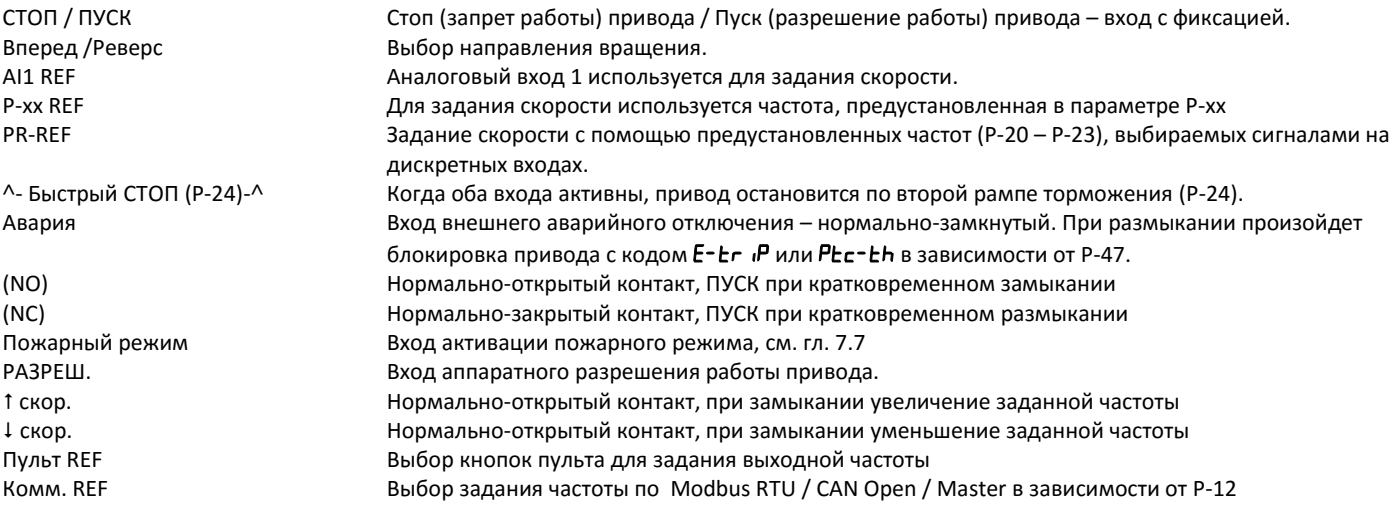

## **7.3. Макро функции входов в терминальном режиме управления (P-12 = 0)**

<span id="page-21-3"></span>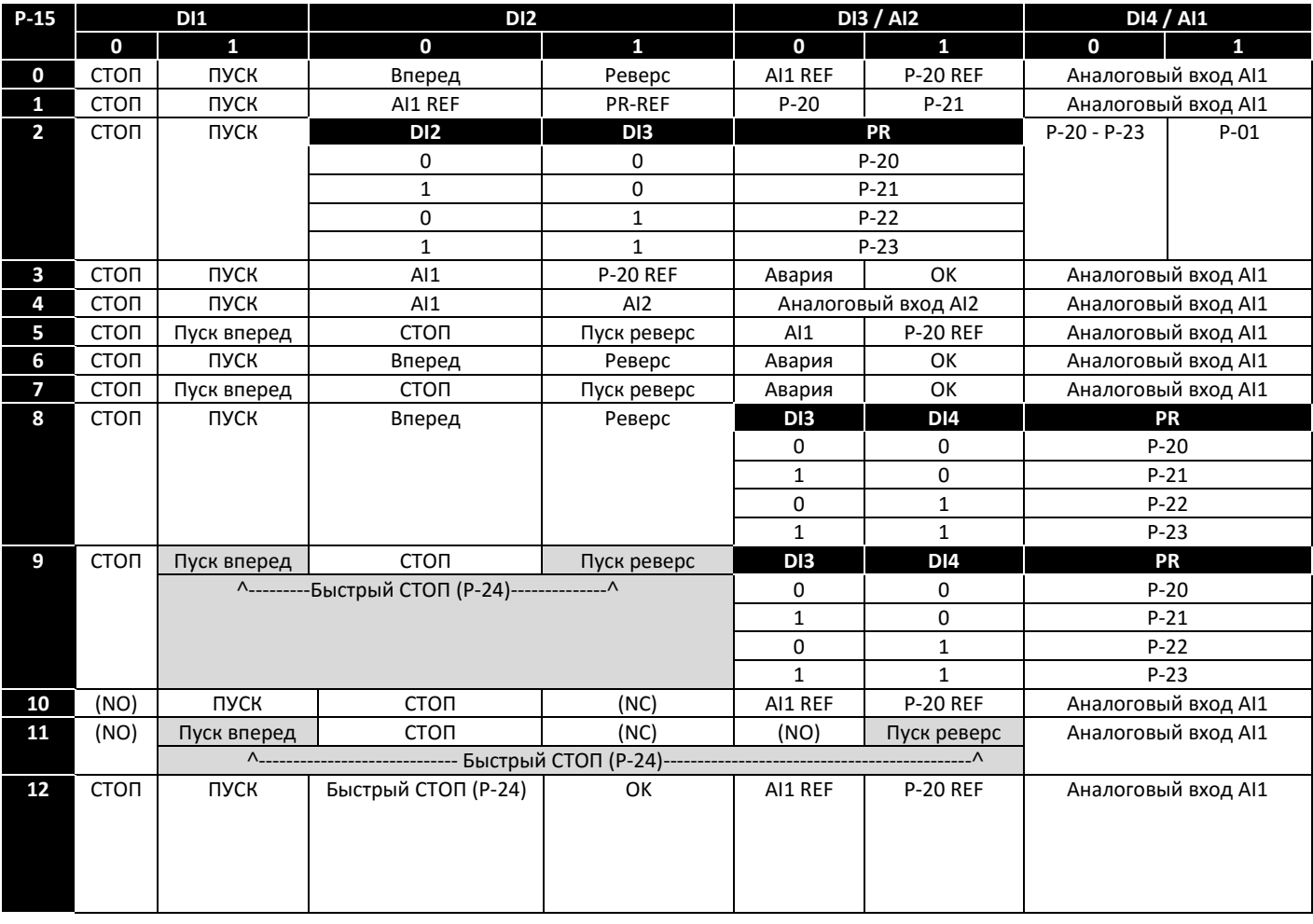

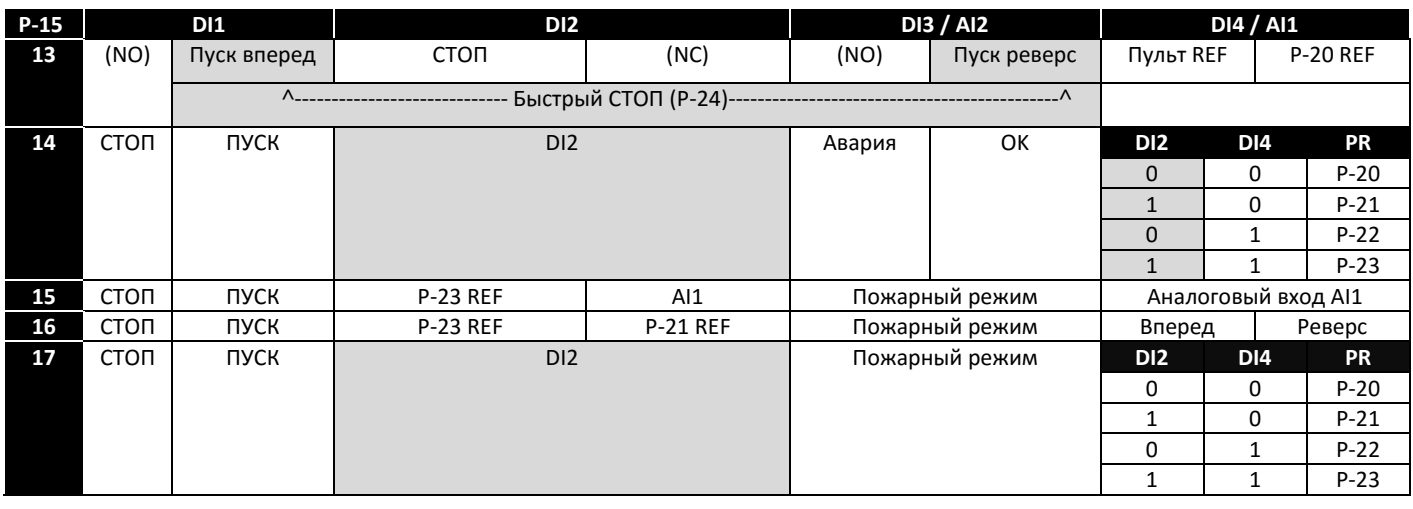

# <span id="page-22-0"></span>**7.4. Макро функции входов в клавиатурном режиме управления (P-12 = 1 или 2)**

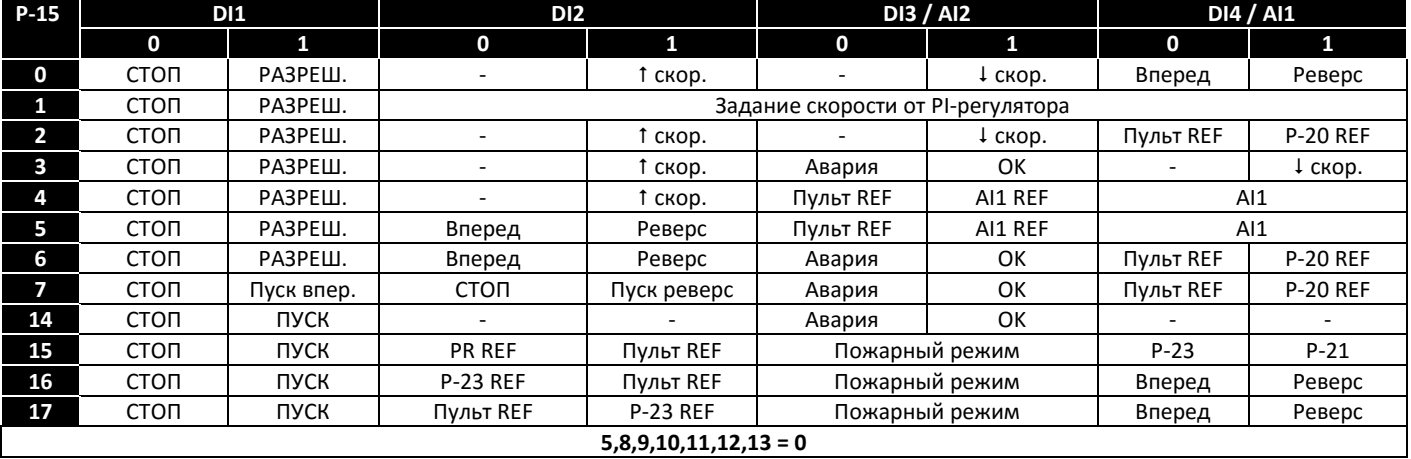

# **7.5. Макро функции входов в коммуникационном режиме управления (P-12 = 3, 4, 7, 8 или 9)**

<span id="page-22-1"></span>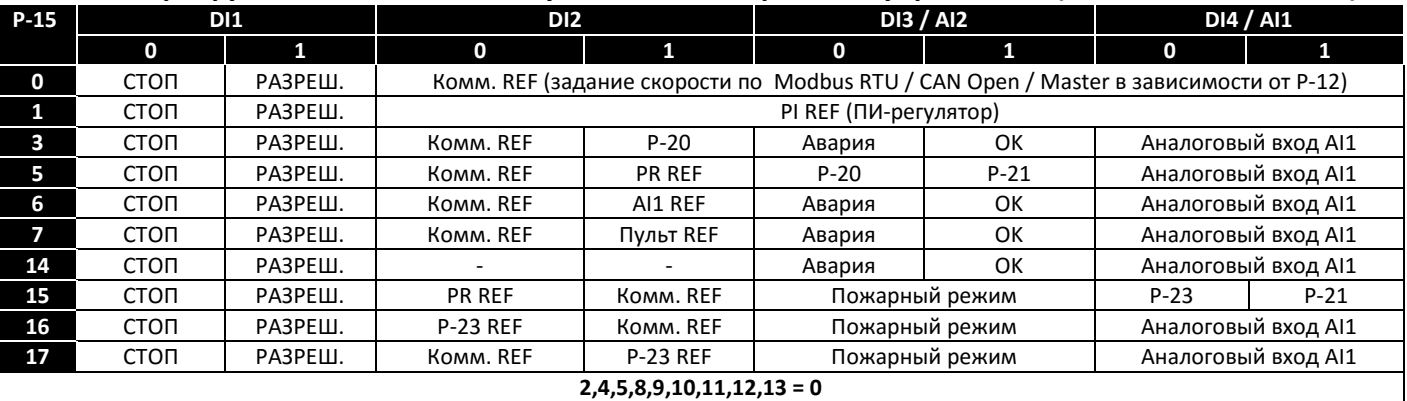

# **7.6. Макро функции входов в режиме PI-управления (P-12 = 5 или 6)**

<span id="page-22-2"></span>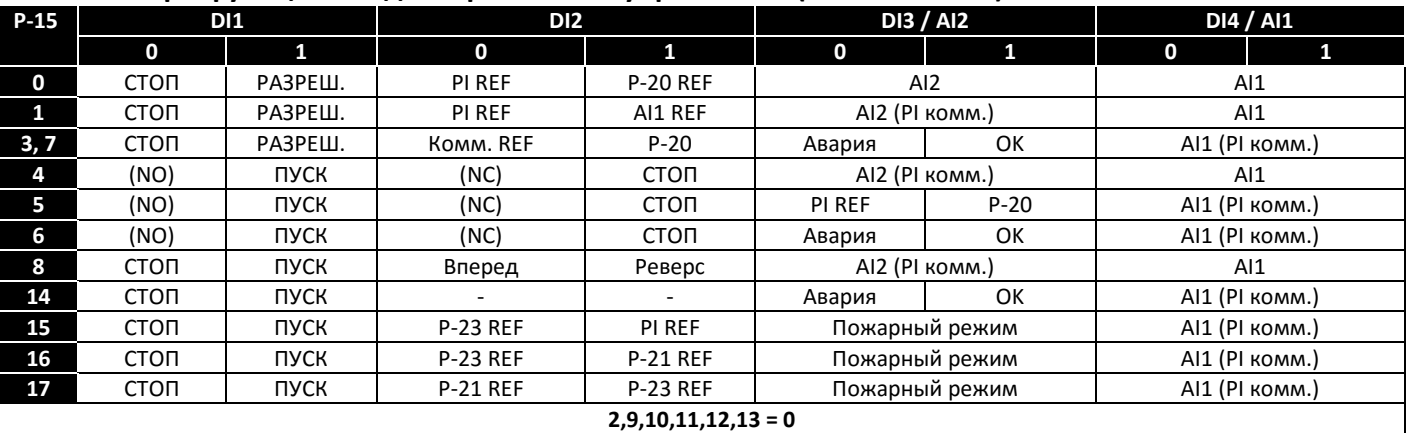

## **7.7. Пожарный режим**

<span id="page-23-0"></span>Функция пожарного режима предназначена для обеспечения непрерывной работы привода в аварийных условиях до тех пор, пока привод способен это выдержать. Вход «Пожарный режим» может быть нормально-открытым или нормально-закрытым в соответствие с Р-30 индекс 2, а также с фиксацией или без фиксации в соответствие с Р-30 индекс 3. Этот вход может быть связан с системой пожарной сигнализации здания, и активироваться от неё в случае пожара, например, для удаления дыма в течение максимального возможного периода времени, несмотря на повышенную температуру, перегрузку, сбои по питанию, и т.д. Пожарный режим активирован, когда P-15 = 15, 16 или 17, и дискретный вход 3 в активном состоянии.

В пожарном режиме блокируются следующие защиты привода:

O-t (перегрев радиатора привода), U-t (низкая температура привода), Th-FLt (повреждение термистора на радиаторе привода), E-trip (внешнее аварийное отключение привода), 4-20 F(сбой входного сигнала 4-20mA), Ph-Ib (дисбаланс фаз входного питания), P-Loss (отсутствие фазы питания), SC-trp (ошибка коммуникации), I\_t-trp (накопленная перегрузка)

При возникновении нижеприведенных сбоев привод произведет автоматический перезапуск:

O-Volt (перенапряжение в звене постоянного тока), U-Volt (низкое напряжение в звене постоянного тока), h O-I (короткое замыкание на выходе привода), O-I (перегрузка по току на выходе привода), Out-F (обрыв выходной фазы)

# **7.8. Примеры схем подключения**

<span id="page-23-1"></span>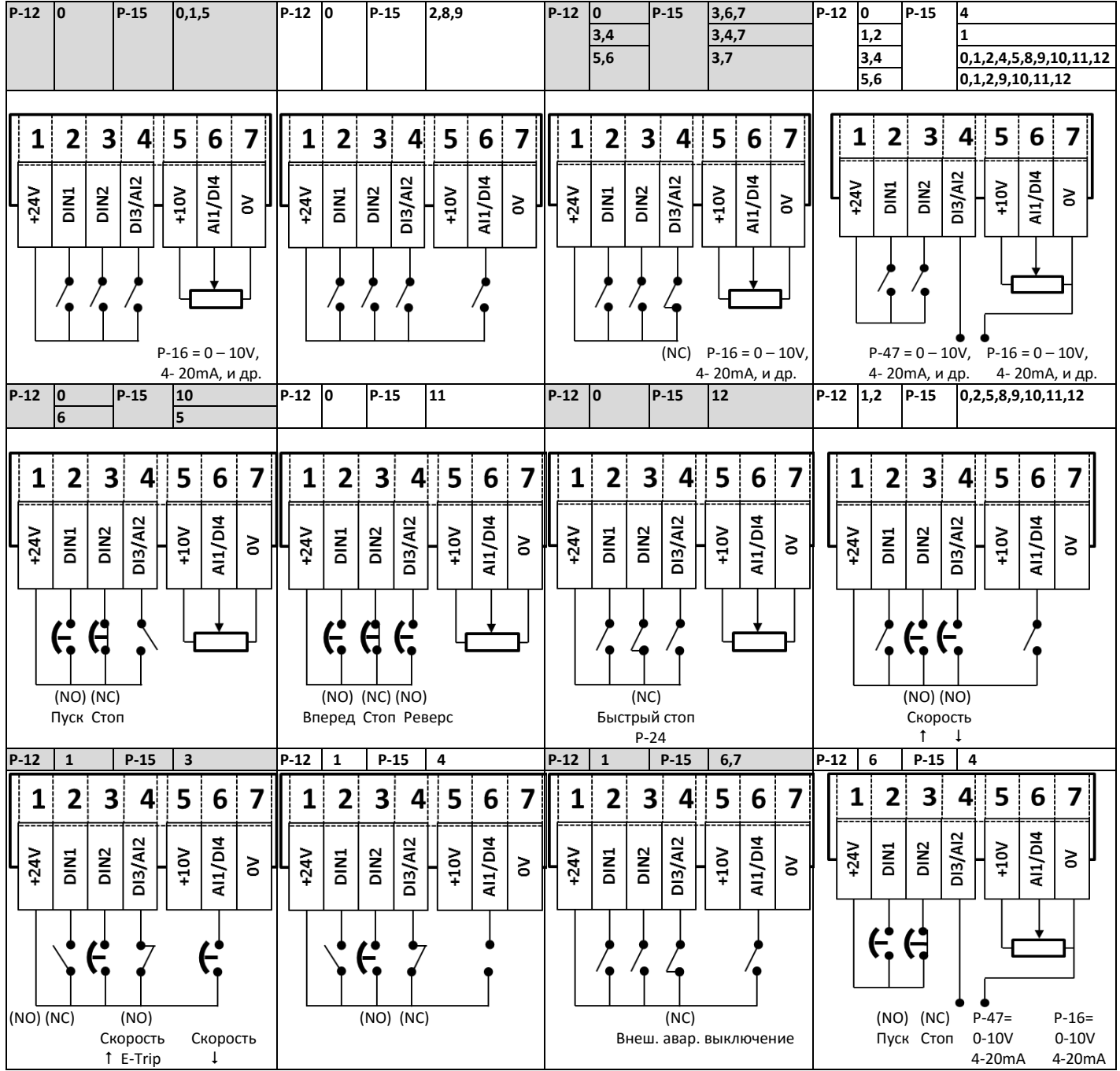

# <span id="page-24-0"></span>**8. Описание коммуникации по Modbus RTU**

# **8.1. Введение**

<span id="page-24-2"></span><span id="page-24-1"></span>Optidrive E2 может быть подключен к сети Modbus RTU через разъем RJ45, расположенный на фронтальной панели привода.

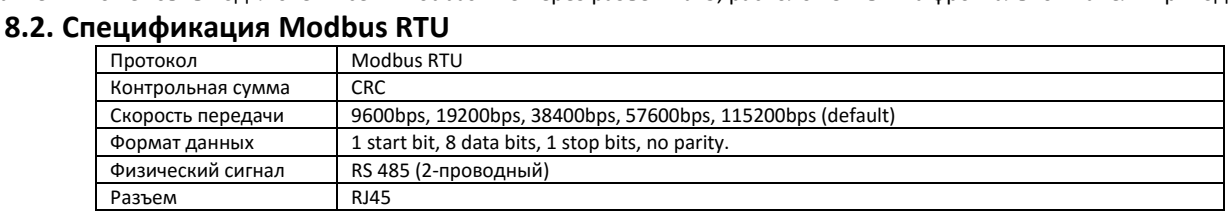

# <span id="page-24-3"></span>**8.3. Разъем RJ45**

При использовании режима управления MODBUS, конфигурация дискретных и аналоговых входов описана в п. 7.5.

Адрес привода и скорость обмена данными задается в P-36. Протокол обмена фиксированный: 8, N, 1

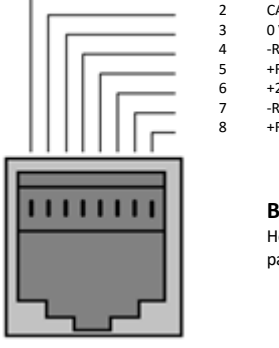

 $CAN CAN +$ 3 0 Volts 4 -RS485 (PC) +RS485 (PC)  $+24$  Volt 7 -RS485 (Modbus RTU) 8 +RS485 (Modbus RTU)

# **8.4. Структура Modbus телеграммы**

<span id="page-24-4"></span>Optidrive ODE-3 поддерживает коммуникационные режимы Master / Slave Modbus RTU, использую команду 03 для чтения регистров и 06 для записи одного регистра. Многие Master-устройства обрабатывают первый адрес регистра как Регистр 0, поэтому из всех адресов регистров, указанные в 8.5 нужно вычесть 1. Структура телеграммы следующая:

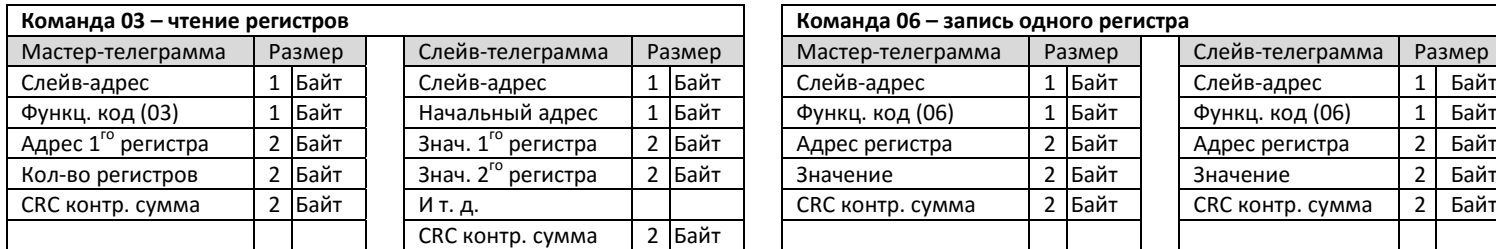

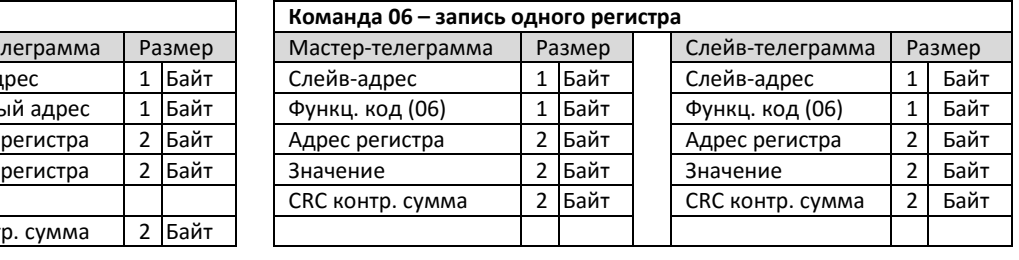

# **8.5. Адресный списокModbus регистров**

<span id="page-24-5"></span>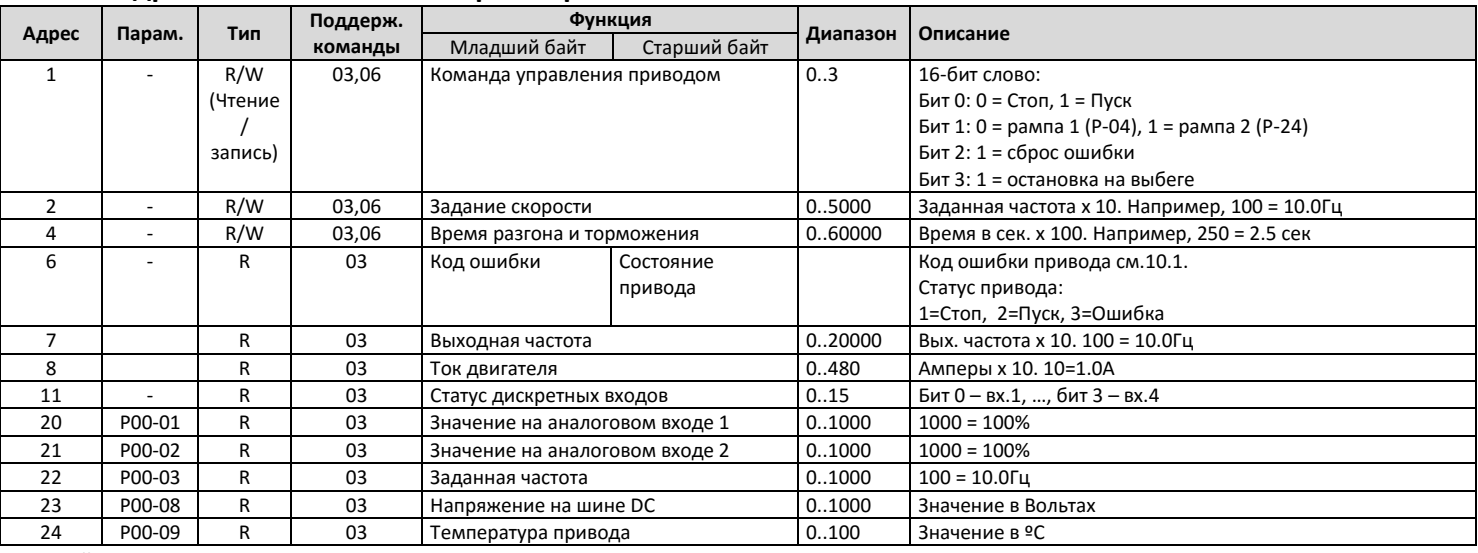

По Modbus также доступны параметры привода от Р-04 до Р-60. Адрес параметра определяется как 128 + номер параметра, например, параметр P-15, имеет адрес 128 + 15 = 143.

Пример записи команды ПУСК в регистр 1 (допустим P-12 = 3, P-15 = 0 и дискретный вход 1 замкнут):

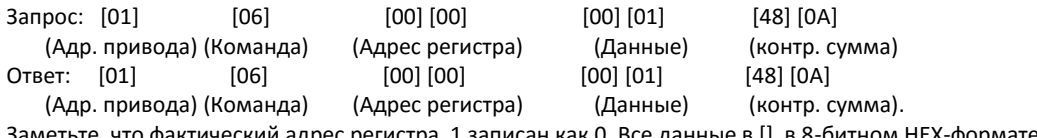

Заметьте, что фактический адрес регистра 1 записан как 0. Все данные в [] в 8-битном HEX-формате.

**Внимание:** Не подключайте данный разъем к сети Ethernet

# <span id="page-25-1"></span><span id="page-25-0"></span>**9. Технические данные**

## **9.1. Условия окружающей среды**

Рабочая температура окружающей среды: модели IP20 : - 10 ... 50°С (без инея и конденсата)

Температура хранения

Максимальная влажность : 95%, без конденсата

модели IP66 : -10 ... 40°С (без инея и конденсата)<br>-40 ... 60°С

Максимальная высота установки над уровнем моря : 2000м. Пониж. коэф. мощности свыше 1000м = 1 % / 100м

Примечание: Для соответствия <sup>с</sup> UL compliance: среднесуточная температура окружающей среды для 200-240V, 2.2кВт, IP20 <sup>=</sup> <sup>45</sup>°C.

## <span id="page-25-2"></span>**9.2. Таблицы номинальных данных**

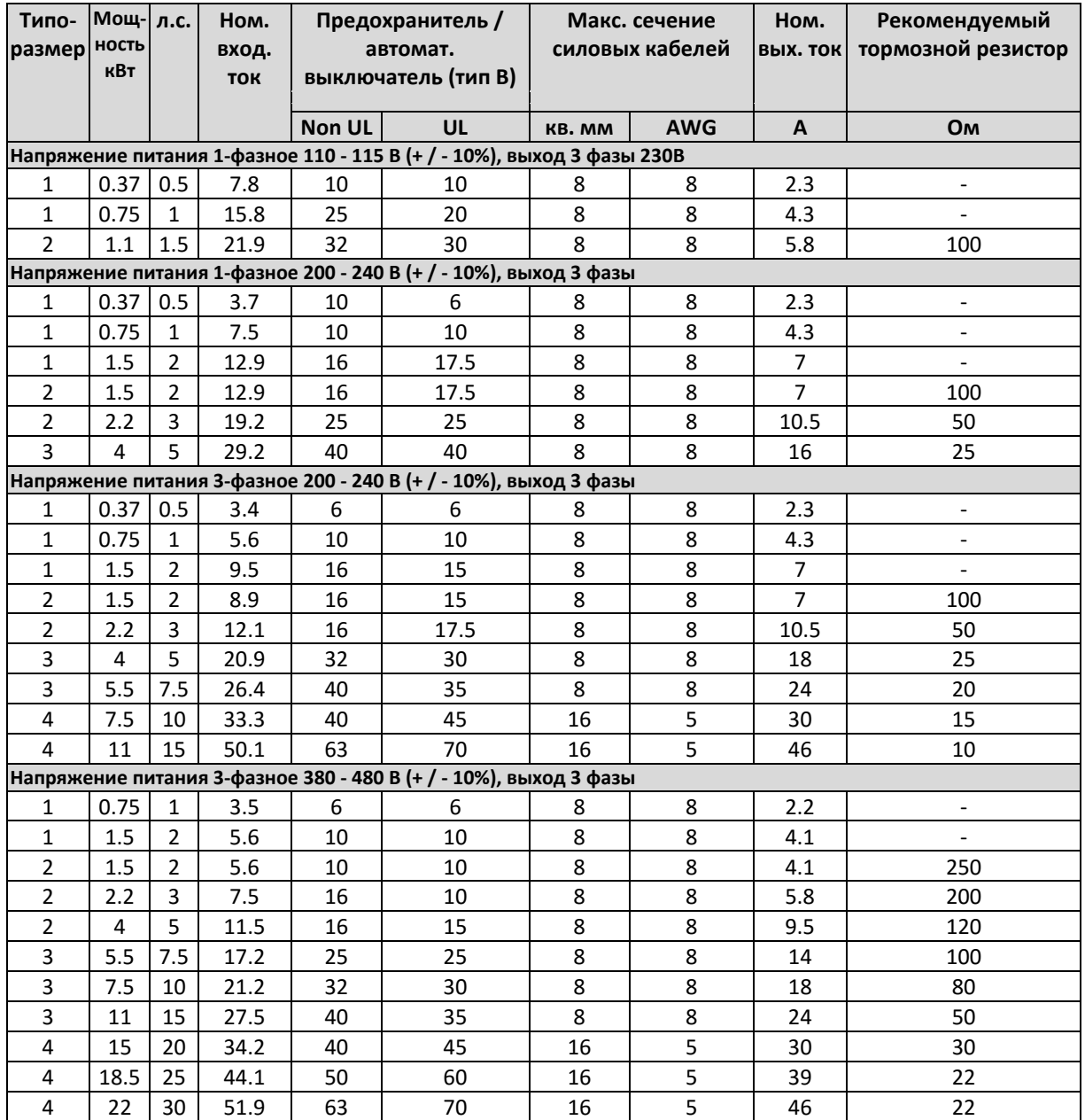

**Примечание:** В таблице указаны максимально возможные размеры кабелей, которые можно подключить к клеммам привода. Кабели должны быть выбраны в соответствии с национальными и местными правилами и нормативами .

## <span id="page-25-3"></span>**9.3. Питание 3-фазных приводов от 1-фазной сети**

Все модели приводов, предназначенные для работы от трехфазной сети (например, модели, коды ODE-3-хххххх-3ххх) могут работать от однофазного источника питания со снижением номинальной мощности привода на 50% (т.е. привод должен быть выбран с 2-кратным запасом по мощности). В этом случае напряжение питания должно быть подано только на клеммы L1 (L) и L2 (N).

# **9.4. Дополнительная информация по соответствию UL стандартам**

<span id="page-26-0"></span>Optidrive E3 разработан в соответствие с требованиями UL. Для полного соответствия должны быть соблюдены все нижеприведенные требования.

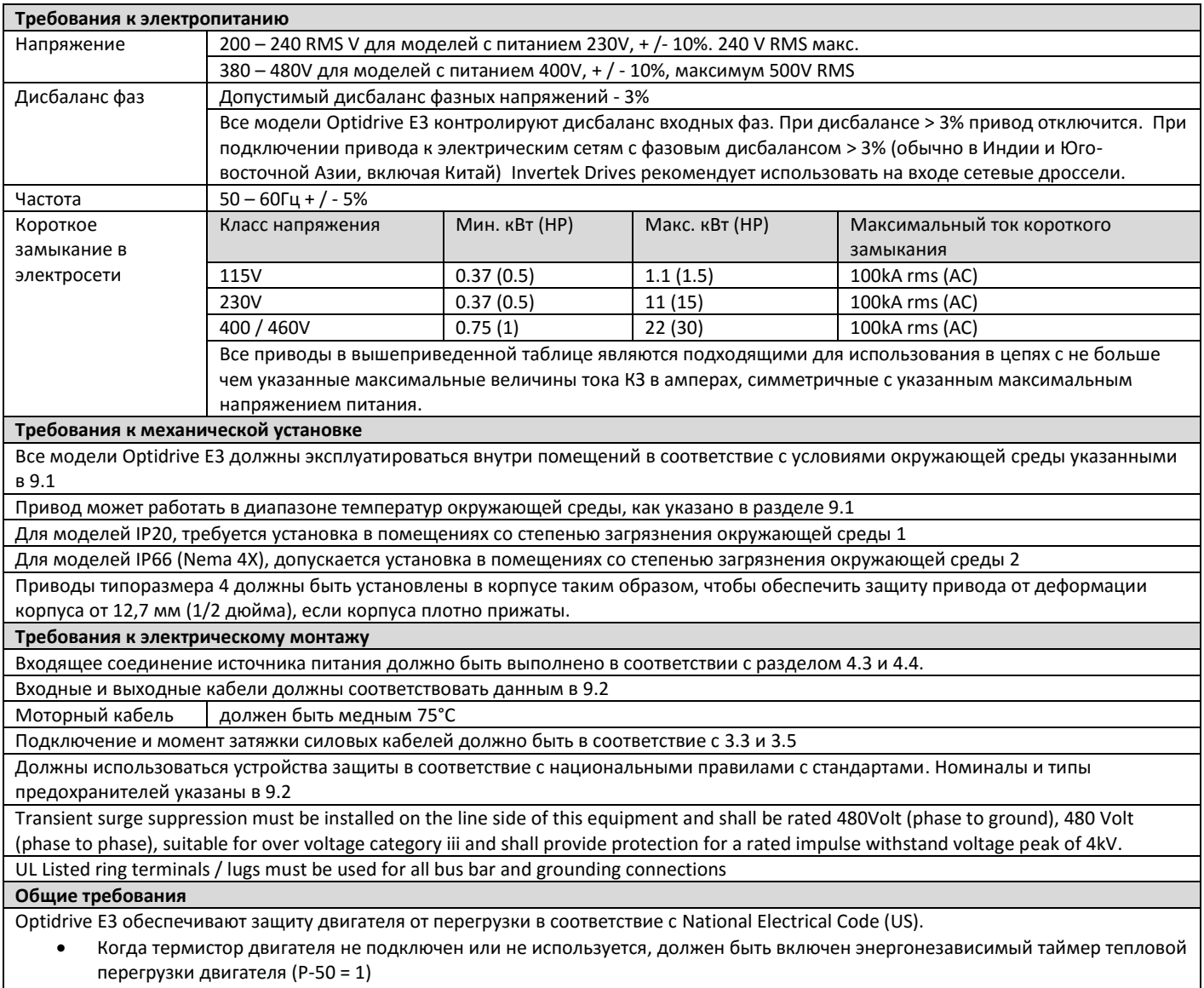

При использовании термистора двигателя он должен быть подключен в соответствие с 4.7.2

# <span id="page-27-0"></span>**10. Поиск неисправностей**

<span id="page-27-1"></span>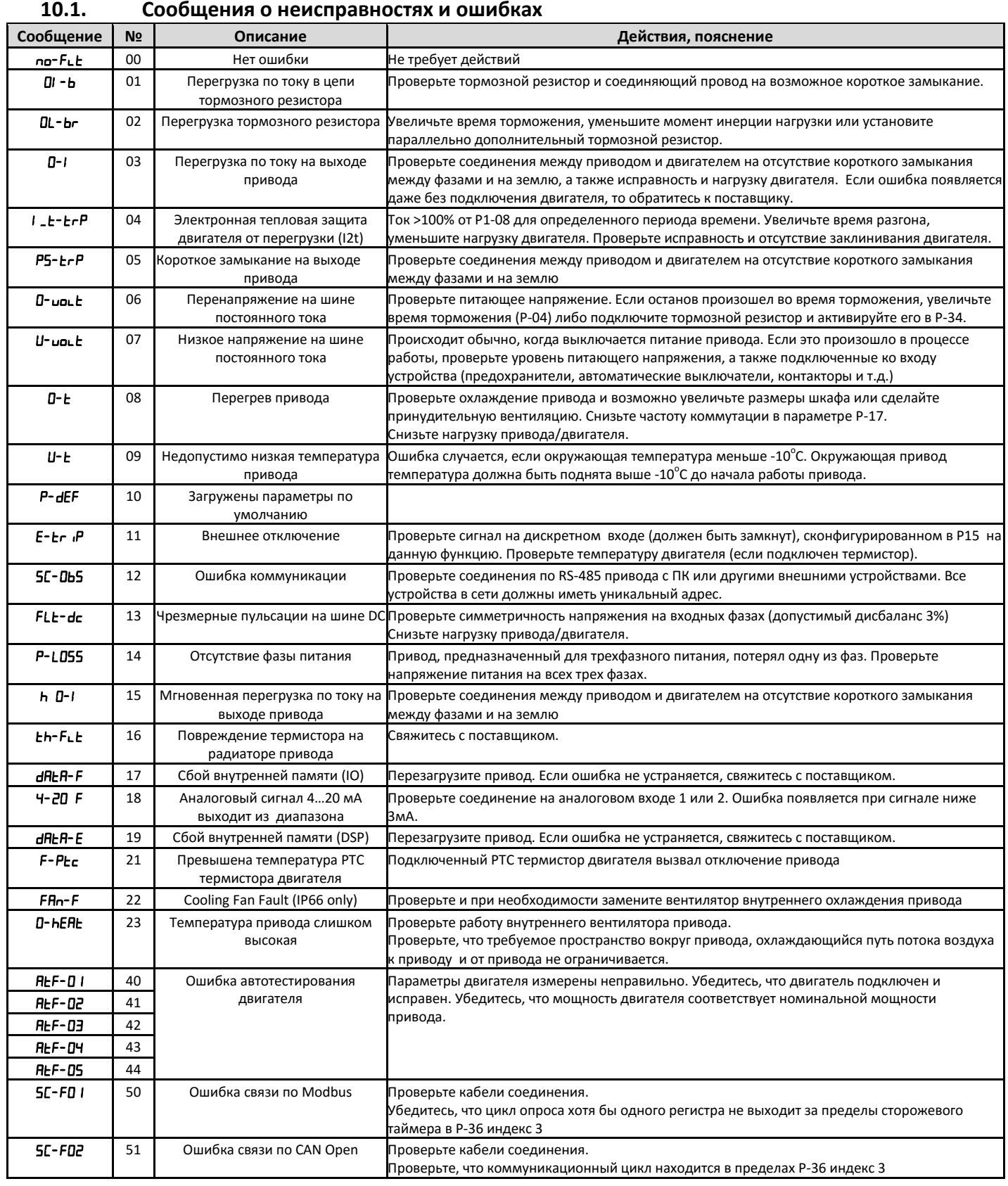

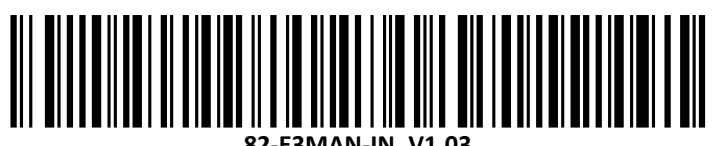

**82-E3MAN-IN\_V1.03**